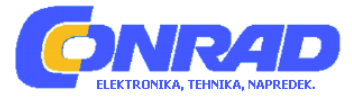

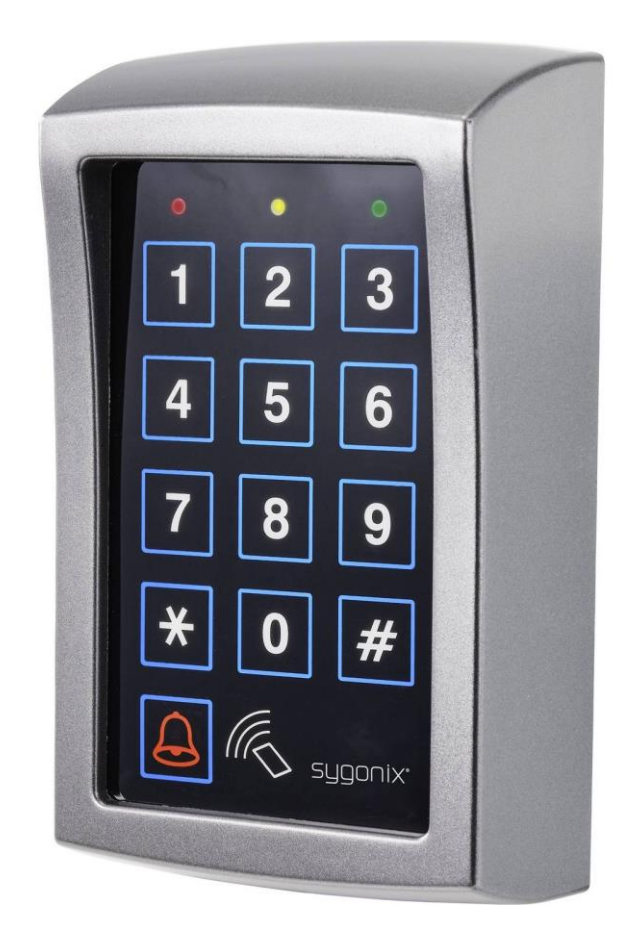

# NAVODILA ZA UPORABO

# **Nadometna kodna ključavnica Sygonix SY-4730012**

Kataloška št.: **23 65 006**

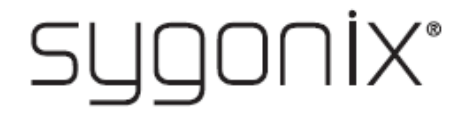

## **Kazalo**

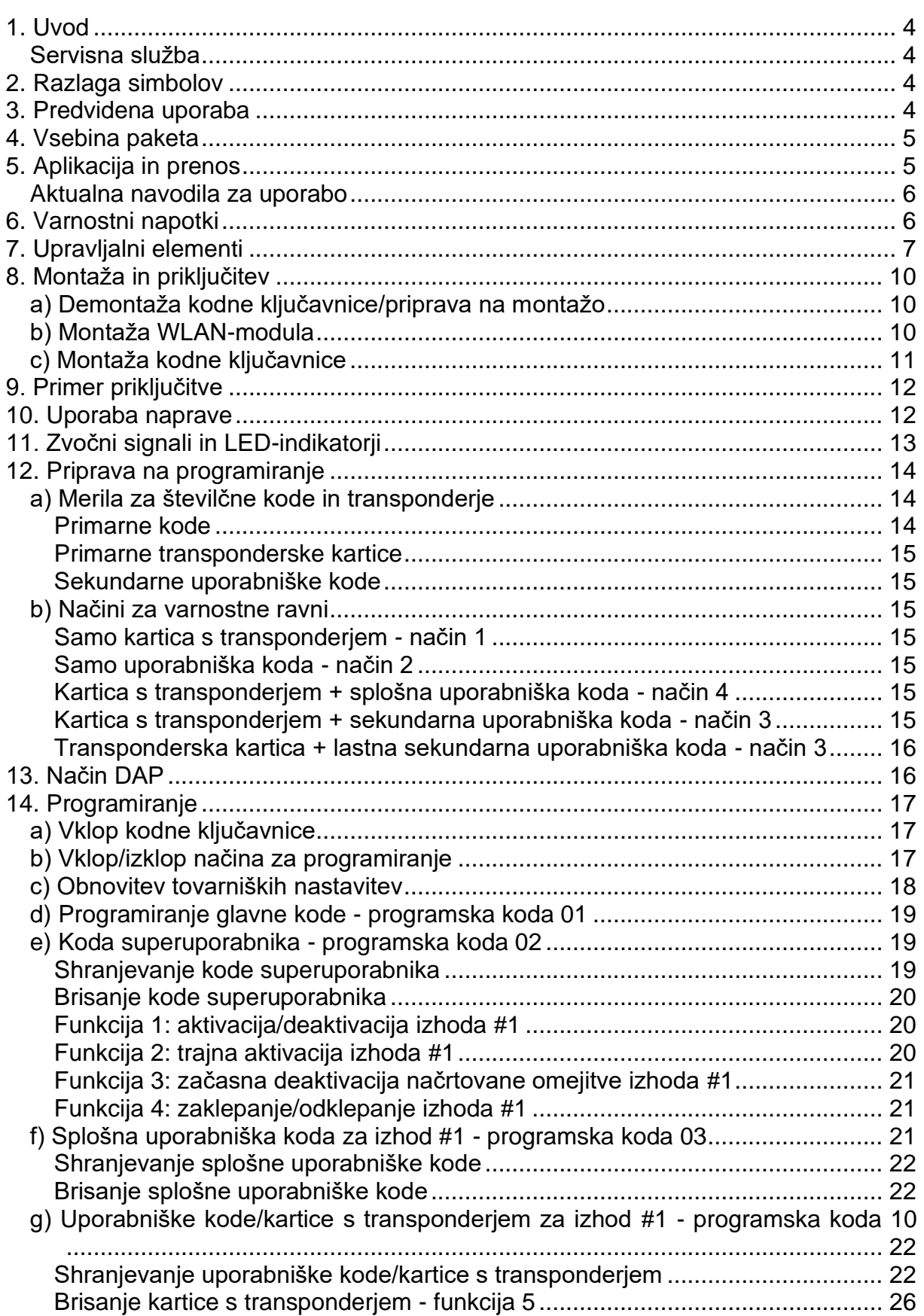

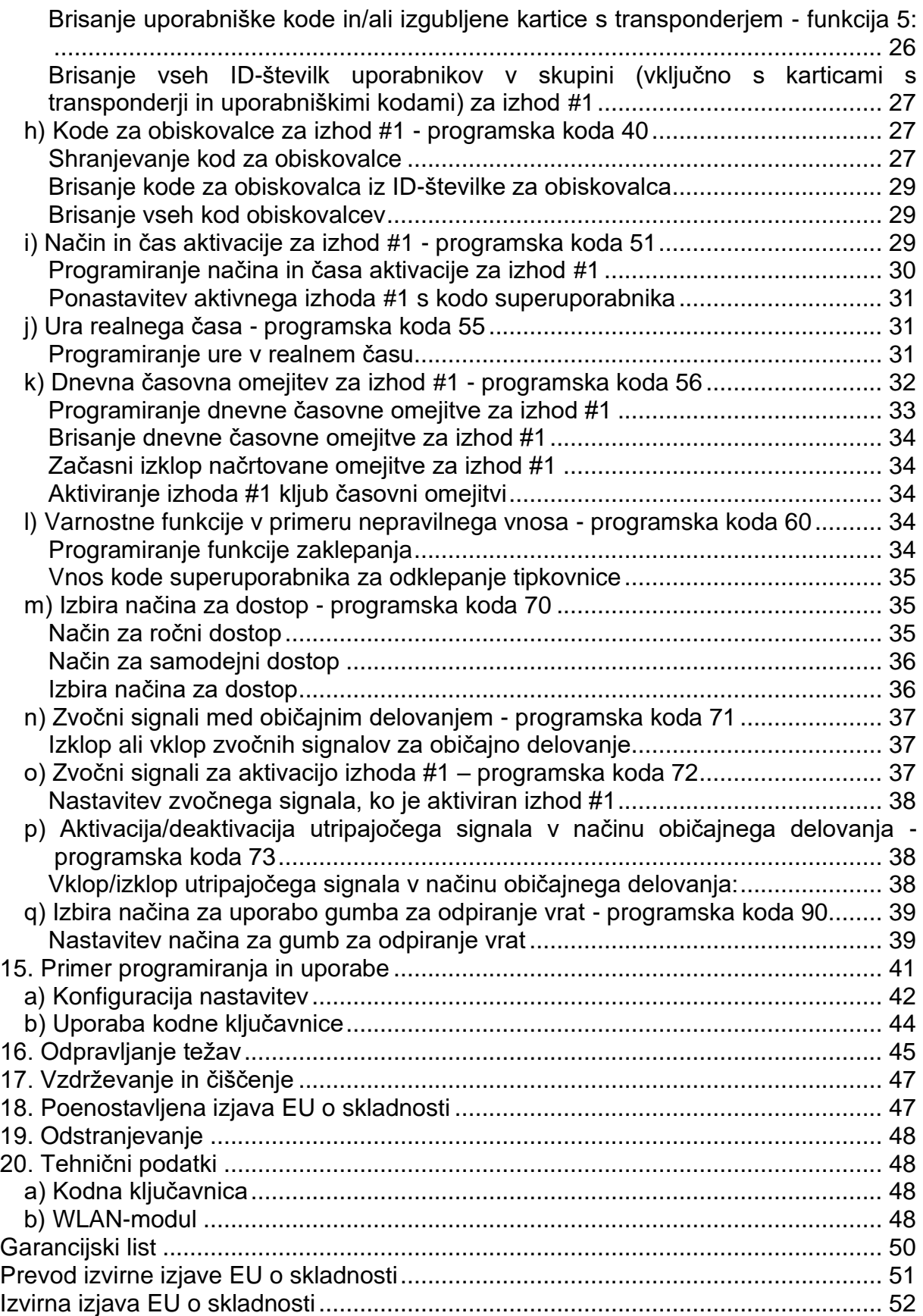

## <span id="page-3-0"></span>1. Uvod

Spoštovana stranka,

zahvaljujemo se vam za nakup tega izdelka.

Ta izdelek izpolnjuje zakonske, državne in evropske zahteve.

Za ohranitev tega stanja in za zagotovitev varne uporabe morate kot uporabnik tega izdelka upoštevati priložena navodila za uporabo!

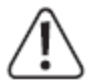

Ta navodila za uporabo sodijo k temu izdelku. Vsebujejo pomembne napotke za pripravo na delovanie in uporabo izdelka. To upoštevajte tudi v primeru, če nameravate ta izdelek predati v uporabo tretji osebi. Navodila za uporabo shranite, če jih boste morda hoteli kasneje ponovno prebrati!

#### <span id="page-3-1"></span>Servisna služba

Za tehnično podporo se obrnite na našo servisno službo:

Pon. - pet.: 8.00-16.00 Telefon: 080 5055 Faks: 01 78 11 250 Elektronska pošta: info@conrad.si Spletna stran: www.conrad.si

## <span id="page-3-2"></span>2. Razlaga simbolov

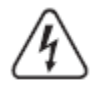

Simbol s strelo v trikotniku se uporablja, če je lahko ogroženo vaše zdravje, na primer zaradi električnega udara.

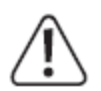

Simbol s klicajem v trikotniku opozarja na pomembne napotke v teh navodilih za uporabo, ki jih je obvezno treba upoštevati.

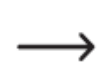

Simbol s puščico opozarja na posebne namige in nasvete glede uporabe izdelka.

## <span id="page-3-3"></span>3. Predvidena uporaba

Izdelek je namenjen predvsem varovanju dostopa vrat (na primer v pisarni). Upravljanje lahko poteka z ustreznimi transponderij ali s številčnimi kodami.

Ko pred kodno ključavnico pridržite povezan transponder ali ko vnesete številčno kodo, ki je shranjena v sistem, se aktivira brezpotencialni preklopni kontakt (za obremenlijvost kontakta gleite poglavie »Tehnični podatki«). Prek niega lahko upravljate na primer odpiralnik vrat ali alarmni sistem.

Naprava nudi podporo za do 1.000 uporabnikov (številčne kode in/ali transponderji; skupaj največ 1.000). Poleg tega je možno shraniti 50 kod za obiskovalce, ki jih je možno uporabiti kot kodo za enkraten dostop ali kodo z določeno časovno omejitvijo.

Vgrajena tipka za zvonec z brezpotencialnim relejnim kontaktom omogoča upravljanje ustreznega hišnega zvonca.

Kodna ključavnica ima poleg tega sabotažni kontakt, ki v kombinaciji z alarmnim sistemom omogoča analizo poskusov manipulacije.

Izdelek je primeren za uporabo v zaprtih prostorih in na prostem (IP55).

Razširjene funkcije upravljanja se izvajajo preko aplikacije "AccessPlus". Za uporabo potrebujete brezplačen račun. Ustvarite ga lahko ob prvi namestitvi aplikacije. Vendar pa kodne ključavnice ni mogoče programirati z aplikacijo. Lahko pa uporabite funkcije, kot je na primer funkcija obveščanja ipd. V aplikaciji lahko ustvarite tudi do 10 začasnih kod za dostop.

Iz varnostnih razlogov predelava in/ali spreminjanje izdelka nista dovoljena. Če boste izdelek uporabljali v namene, ki niso v skladu z zgoraj opisanimi, se lahko izdelek poškoduje. Poleg tega lahko neustrezna uporaba izdelka pripelje do nevarnosti kot so na primer kratek stik, požar, električni udar itd. Natančno preberite navodila za uporabo in jih shranite, če jih boste morda želeli kasneje ponovno prebrati. Izdelek lahko predate v uporabo tretji osebi samo skupaj s temi navodili za uporabo.

Vsa imena podjetij in poimenovanja izdelkov v teh navodilih za uporabo so blagovne znamke svojih lastnikov. Vse pravice pridržane.

AndroidTM je registrirana blagovna znamka podjetja Google LLC.

## <span id="page-4-0"></span>**4. Vsebina paketa**

- Kodna ključavnica
- WLAN-modul
- 2 x kartica s transponderjem
- Material za montažo (3 x vijak, 3 x zidni vložek)
- 1 x inbus ključ v obliki črke L, 2 mm
- 1 x dioda 1N4004
- Navodila za uporabo

## <span id="page-4-1"></span>**5. Aplikacija in prenos**

Združljivi aplikaciji za operacijski sistem Android™ in iOS sta na voljo v posameznih trgovinah z aplikacijami. Poiščite aplikacijo "AccessPlus" in jo prenesite na svojo pametno napravo.

Navodila za uporabo aplikacije so na voljo na URL-naslovu, ki je naveden v poglavju »Aktualna navodila za uporabo«.

#### <span id="page-5-0"></span>Aktualna navodila za uporabo

Aktualna navodila za uporabo si lahko prenesete z naše spletne strani www.conrad.com/downloads ali pa skenirate QR-kodo, ki jo vidite desno. Upoštevaite napotke na spletni strani.

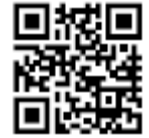

## <span id="page-5-1"></span>6. Varnostni napotki

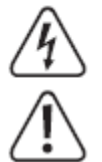

Pozorno preberite navodila za uporabo in upoštevajte predvsem varnostne napotke. Če ne boste upoštevali varnostnih napotkov in informacii za pravilno uporabo v teh navodilih za uporabo, ne prevzemamo odgovornosti za morebitne telesne poškodbe ali materialno škodo, ki bi iz tega lahko sledile. Poleg tega v takšnih primerih izgubite pravico do uveljavljanja garancije.

- · Iz varnostnih razlogov in iz razlogov skladnosti predelava in/ali spreminjanje izdelka na lastno pest nista dovoljena.
- · Izdelek ni igrača. Poskrbite za to, da se ne bo nahajal v bližini otrok in domačih živali.
- Izdelek je primeren za uporabo v zaprtih prostorih in na prostem (IP55). Ne smete pa ga uporabljati v ali pod vodo, saj se v tem primeru uniči.
- · Izdelek zaščitite pred ekstremnimi temperaturami, močnimi tresljaji, vnetljivimi plini, hlapi in topili.
- Nikoli ne smete prekoračiti obremenljivosti kontakta za brezpotencialni preklopni kontakt, ki je navedena v poglavju "Tehnični podatki". S kodno ključavnico nikoli ne preklapliaite na primer omrežne napetosti. Obstaja tveganie za življenisko nevaren električni udar!
- Z izdelkom ravnajte pazljivo. Lahko se poškoduje ob sunkih, udarcih ali že ob padcu z majhne višine.
- · Izdelka ne izpostavliaite mehanskim obremenitvam.
- Upoštevaite tudi varnostne napotke in navodila za uporabo drugih naprav, ki jih  $\bullet$ priključite na ta izdelek (na primer odpiralnik vrat, alarmni sistem itd.).
- Ko varna uporaba naprave več ni možna, jo nehajte uporabljati in jo zaščitite pred  $\bullet$ nenamerno uporabo. Varna uporaba naprave več ni možna, ko opazite naslednie:
- vidne poškodbe na napravi,
- naprava več ne deluje pravilno.  $\bullet$
- naprava je bila dalj časa shranjena pod neugodnimi pogoji okolice ali
- je bila izpostavljena znatnim obremenitvam pri prevozu.
- · Pazite, da embalaže ne boste pustili nenadzorovano ležati. Vašim otrokom je lahko nevarna igrača!
- · Vzdrževalna dela, prilagoditve in popravila lahko izvajajo izključno strokovnjaki oziroma specializirane delavnice.
- V obrtnih obratih je treba upoštevati predpise za preprečevanje nesreč za  $\bullet$ električne naprave in obratna sredstva Sindikata obrtnih delavcev.
- Če imate vprašanja glede pravilnega delovanja ali kakšna druga vprašanja, ki niso bila odgovorjena v teh navodilih za uporabo, se obrnite na našo servisno službo ali na kakšnega drugega strokovnjaka.
- Napravo lahko uporabljajo otroci, starejši od 8 let, in osebe z zmanjšanimi fizičnimi, senzoričnimi ali umskimi sposobnostmi ali s premalo izkušenj in znanja, če jih pri uporabi nadzira oseba, ki je zadolžena za njihovo varnost, ali so prejele navodila za varno uporabo in razumejo z njimi povezane nevarnosti.
- Naprava in njena priključna vrvica ne smeta biti na dosegu otrok, mlajših od 8 let.
- Otroci ne smejo izvajati čiščenja in vzdrževanja naprave, razen če so starejši od 8 let in pod nadzorom.

# <span id="page-6-0"></span>**7. Upravljalni elementi**

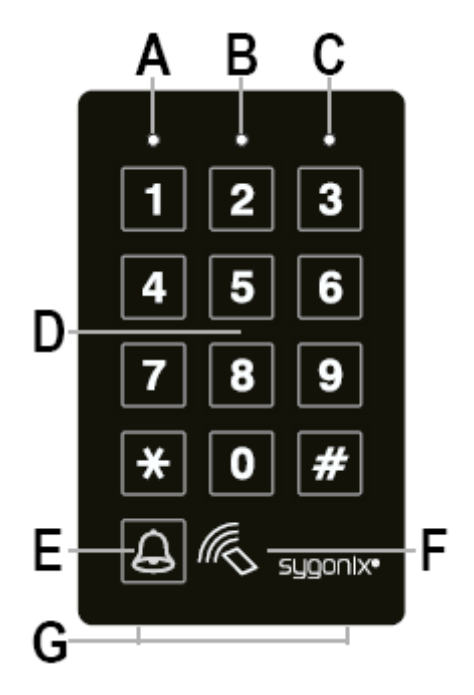

A Rdeči LED-indikator

- B Oranžen/rdeči LED-indikator
- C Zeleni LED-indikator
- D Tipkovnica
- E Tipka za zvonec
- F RFID-senzor
- G 2 pritrdilna vijaka za pokrov

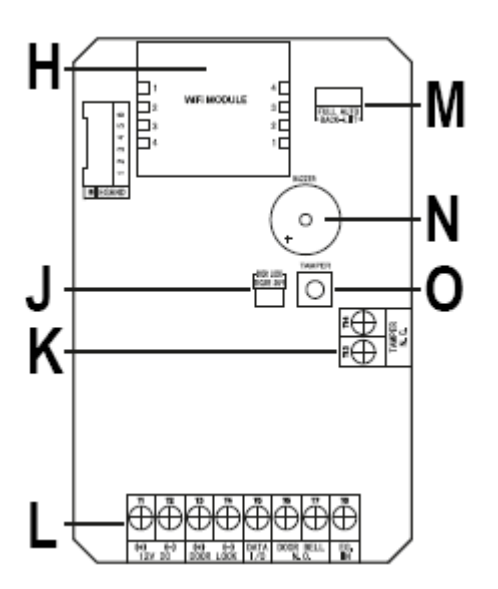

H Reža za WLAN-modul

J Kratkostični mostiček "DOOR LOCK"; za nastavitev odpiralnika vrat

K Priključna letev z vijačnimi sponkami "TAMPER N.C."

L Priključna letev z vijačnimi sponkami

M Kratkostični mostiček "BACK-LIT"; za nastavitev osvetlitve ozadja

N Piezoelektirčno brenčalo

O Tipka "TAMPER"; sabotažna tipka za nadzor ohišja; ko je tipka pritisnjena (pri zaprtem ohišju), pride do kratkega stika na izhodu "TAMPER N.C." (K); ko je ohišje odprto in tipka ni več pritisnjena, se izhod "TAMPER N.C." (K) prekine.

## **Vijačna sponka 1 + 2 (**"**12V DC**"**): priključek za obratovalno napetost**

Ta dva priključka je treba povezati z 12 V/DC obratovalno napetostjo. Pazite na pravilno polarnost: vijačna sponka 1 = plus/+, vijačna sponka 2 = minus/-/GND. V odvisnosti od naprav, ki so priključene na kodno ključavnico (na primer odpiralnik vrat), morate poskrbeti za zadostno napajanje.

## **Vijačna sponka 3 + 4 (**"**DOOR LOCK**"**): izhod #1 za odpiralnik vrat**

Na ta izhod lahko neposredno priključite odpiralnik vrat. Kodna ključavnica pri tem nudi obratovalno napetost 12 V/DC in tok do 3 A.

V odvisnosti od odpiralnika vrat pazite na pravilno polarnost: vijačna sponka 3 = plus/+, vijačna sponka 4 = minus/-/GND.

Zaščitna dioda, ki je priložena kodni ključavnici, mora biti priključena v bližini odpiralnika vrat z upoštevanjem pravilne polarnosti.

Izhod lahko deluje v preklopnem načinu oziroma "Toggle" (vsak vnos kode preklopi izhod) ali pa se aktivira za določen čas (1- 99.999 sekund).

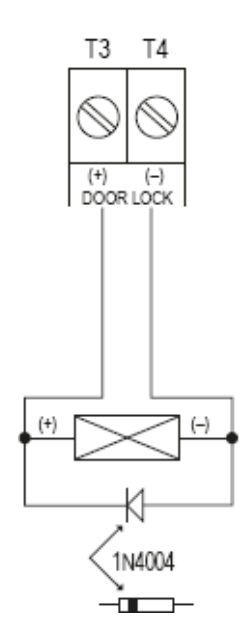

Izhod je predhodno konfiguriran za odpiralnik vrat "Fail-Secure", ki je običajen za vhodna vrata. Po potrebi lahko to spremenite s kratkostičnim mostičkom "DOOR LOCK" (J).

• **Odpiralnik vrat** "**Fail-Secure**"**:**

Ta sprosti zaporni zapah samo takrat, ko je na voljo obratovalna napetost (običajna izvedba pri hišnih vratih).

• **Odpiralnik vrat** "**Fail-Safe**"**:** Ta sprosti zaporni zapah samo takrat, ko obratovalna napetost ni na voljo (redka izvedba, uporablja se na primer pri vratih za zasilni izhod, tako da je pri izpadu elektrike možno odpreti vrata).

## **Vijačna sponka 5 (**"**DATA I/O**"**):**

Ta priključek služi kot komunikacijska vrata. Potrebujete ga samo v primeru, ko želite skupaj uporabljati več naprav (kodne ključavnice, RFID-čitalniki, alarmne naprave). V tem primeru se uporablja za izmenjavo podatkov med napravami. Priključek "DATA I/O" morajo pri tem povezati vse naprave.

## **Vijačna sponka 6 + 7 (**"**DOOR BELL N.O.** "**): priključek za hišni zvonec**

Pri tem priključku gre za brezpotencialni relejni kontakt NO (obremenljivost kontakta: 24 V/DC, 1 A), ki ga lahko uporabljate kot stikalni izhod za hišni zvonec. Aktivira se ob pritisku tipke za zvonec (E).

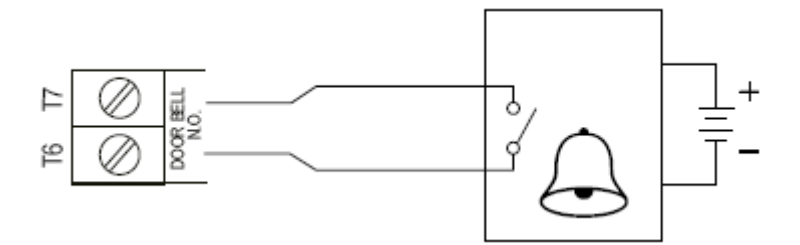

#### **Vijačna sponka 8 (**"**EG IN**"**): krmilni vhod za tipko za odpiralnik vrat**

Ko priključite tipkalo (z NO-kontaktom oziroma delovnim kontaktom), potem lahko z njim aktivirate izhod #1.

To se praviloma uporablja za sprožitev odpiralnika vrat s pomočjo tipkala, ki je nameščeno v stanovanju, ne da bi pri tem morali vnašati kodo na kodni ključavnici.

Če želite priključiti več tipkal, potem jih je treba vezati vzporedno. Pri tem upoštevajte informacije v 14. poglavju, podpoglavju q).

## **Vijačna sponka 13 + 14 (**"**TAMPER N.C.**"**): priključek za sabotažni kontakt**

Ta izhod lahko povežete na primer z alarmnim sistemom, tako da se lahko pri poskusih manipulacije na kodni ključavnici aktivira sirena.

Izhod je brezpotencialen in je izveden kot mirovni kontakt (NC). Pri odpiranju ohišja kodne ključavnice se kontakt prekine. To upravlja sabotažna tipka (O). Obremenlijvost kontakta znaša 24 V/DC, 50 mA.

#### Vijačna sponka 9 - 12 + 15 - 20: brez funkcije/ni na voljo

Pri tej različici kodne ključavnice vijačne sponke niso na voljo na tiskanem vezju. Kontakti nimaio nobene funkcije.

## Kratkostični mostiček ("BACK-LIT"):

Osvetlitev ozadja nastavite s kratkostičnim mostičkom "BACK-LIT". Preklapljate lahko med dvema različnima nastavitvama:

 $\cdot$  "FULL"

V stanju pripravljenosti je osvetlitev ozadja tipkovnice zatemnjena. Ko pritisnete eno od tipk, je tipkovnica v celoti osvetljena.

10 sekund po zadniem pritisku tipke se osvetlitev ozadia ponovno zatemni.

· "AUTO"

Osvetlitev ozadja je v stanju pripravljenosti deaktivirana. Takoj ko pritisnete eno od tipk, se osvetlitev ozadja v celoti aktivira.

Če 10 sekund ne pritisnete več nobene tipke, se osvetlitev ozadja samodejno deaktivira.

## <span id="page-9-0"></span>8. Montaža in prikliučitev

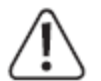

Montažo in priključitev lahko izvajate samo takrat, ko izdelek ni pod napetostio.

<span id="page-9-1"></span>a) Demontaža kodne ključavnice/priprava na montažo

- · Najprej s priloženim inbus ključem v obliki črke L odvijte oba pritrdilna vijaka pokrova (G) na spodnij strani.
- · Odstranite pokrov in vzemite kodno ključavnico iz ohišja.

#### <span id="page-9-2"></span>b) Montaža WLAN-modula

• Vstavite priložen WLAN-modul na ustrezno mesto ("WiFi MODULE") na tiskanem vezju kodne ključavnice. Pri tem upoštevajte sliko v nadaljevanju. Prikazan je WLAN-modul (zgoraj) s pogledom od zgoraj in del kodne ključavnice s pogledom na tiskano vezje.

WLAN-modul je mogoče natakniti samo v eni smeri, saj sta priključni letvi modula ustrezno zasnovani, in sicer J11 kot moški konektor. J12 pa kot ženski konektor. Na tiskanem vezju kodne ključavnice sta obe priključni letvi razporejeni v obratni smeri.

Predvsem pa se prepričajte, da so 4 moški kontakti na vsaki strani vedno natančno vstavljeni v 4 ženske kontakte.

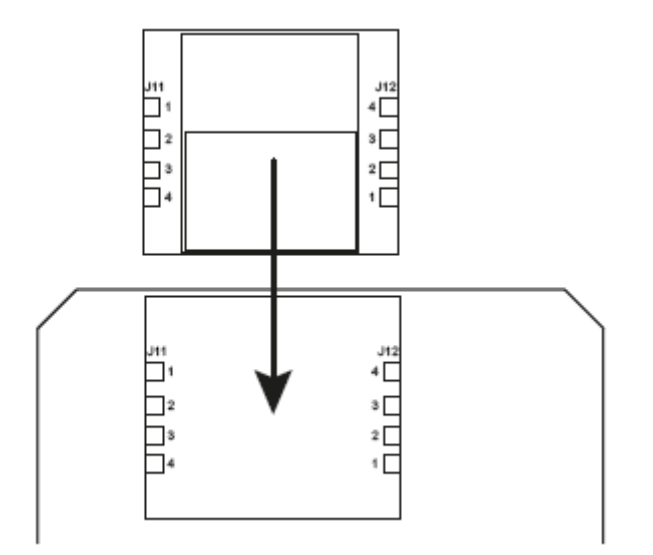

## <span id="page-10-0"></span>**c) Montaža kodne ključavnice**

- Najprej je treba na ohišju odkriti tri označene montažne odprtine. V ta namen uporabite na primer sveder ali koničast predmet.
- Nato pritrdite ohišje na steno. V odvisnosti od sestave stene (na primer zidaki) uporabite priložene vijake in po potrebi zidne vložke.

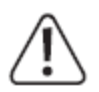

Ohišje je treba pritrditi tako, da odprtina za pritrdilne vijake (G) kaže navzdol.

Pri vrtanju oziroma privijanju pazite na to, da ne boste poškodovali kablov ali napeljav.

- Priključite povezovalne kable na ustrezne vijačne sponke. Primer vezave najdete v naslednjem poglavju.
- 

Uporabite primerne kable različnih barv. Zabeležite si dodelitev barv in shranite to informacijo skupaj s temi navodili za uporabo.

Pri priključitvi kablov za obratovalno napetost upoštevajte pravilno polarnost (plus/+ in minus/-). Za vse izhode upoštevajte obremenljivost kontaktov.

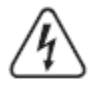

#### **Pozor!**

Na stikalne izhode in druge priključke kodne ključavnice nikoli ne smete priključiti omrežne napetosti! Obstaja tveganje za življenjsko nevaren električni udar!

- Vstavite kodno ključavnico v ohišje. Pri tem pazite na to, da ne boste ukleščili kakšnega kabla.
- Pokrov potisnite na ohišje. Najprej ga zataknite v dve vdolbini na vrhu, nato pa ga trdno pritisnite na dnu.
- Pokrov lahko fiksirate na ohišju z dvema pritrdilnima vijakoma.

## <span id="page-11-0"></span>9. Primer prikliučitve

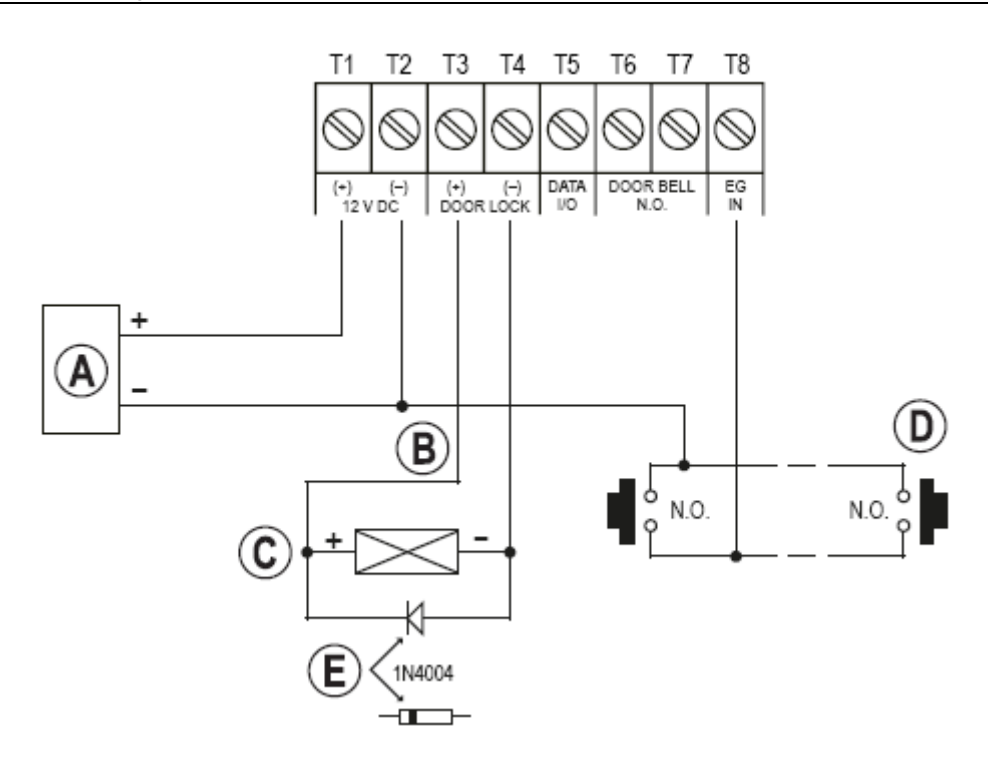

- (A) Napajalnik (12 V/DC)
- (B) Izhod kodne ključavnice prek kratkostičnega mostička "DOOR LOCK" (J), lahko ga preklapljate med delovanjem kot odpiralnik vrat "Fail-Secure" ali odpiralnik vrat "Fail-Safe"
- (C) Odpiralnik vrat
- (D) Gumb za odpiralnik vrat v stanovaniu: po potrebi vzporedno povežite več gumbov
- (E) Položaj katode pri potrebni zaščitni diodi (pritrditi jo je treba v bližini odpiralnika vrat. tako da je kodna ključavnica zaščitena pred škodo)

## <span id="page-11-1"></span>10. Uporaba naprave

- · Po končani montaži izdelka (za podrobnosti glejte 7. poglavje) vklopite napajanje.
- Omogočena bo osvetlitev tipk. LED-indikator v zgornjem osrednjem delu (B) na kodni ključavnici bo utripal oranžno (približno 1x na sekundo). V ritmu utripanja LED-indikatorja se bo oglasil tudi zvočni signal.
- Sedaj lahko začnete s programiranjem (glejte 14. poglavje).

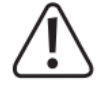

Za programiranje kodne ključavnice je potrebna glavna koda. V osnovni nastavitvi je glavna koda »0000«. Za normalno delovanje kodne ključavnice jo je treba v vsakem primeru spremeniti.

## Pomembno!

Če ste pozabili programirano glavno kodo, sledite korakom, ki so opisani v 13. poglaviu.

## Pozor!

Glavna koda, kode uporabnikov, koda superuporabnika in kode obiskovalcev imajo lahko od 4 do 8 številk, možna pa je tudi različna dolžina posameznih kod.

Če pa aktivirate način za samodejni dostop (glejte 14. poglavje, podpoglavje m), morajo biti vse kode enako dolge (na primer 5 številk za glavno kodo + kodo superuporabnika + kode obiskovalcev). Razlog za to je, da se v primeru aktiviranega načina za samodejni dostop, vnosa kode ne potriuje s tipko  $\mathbb{H}$ 

→

Izklop električne energije ne vpliva na podatke in nastavitve. Se bodo pa kode obiskovalcev iz varnostnih razlogov samodejno izbrisale.

Gumb za odpiranje vrat (povezan med vijačno sponko 8 "EG IN" in GND) je iz varnostnih razlogov popolnoma neodvisen od programiranja in ob pritisku aktivira izhod za odpiralnik vrat.

## <span id="page-12-0"></span>11. Zvočni signali in LED-indikatorji

Trije LED-indikatorji na sprednji plošči (glejte sliko v 6. poglavju, položaji A, B in C) imaio naslednie funkcije:

## Rdeči LED-indikator (A) (levo)

LED-indikator zasveti rdeče, ko je izhod za odpiralnik vrat blokiran (na primer preko kode superuporabnika ali nastavitve v programski kodi 56). Med začasno zaustavitvijo zaklepanja LED-indikator utripa.

## Oranžen/rdeč LED-indikator (B) (na sredini)

LED-indikator utripa rdeče, kadar WLAN-modul ne deluje pravilno ali kadar vzpostavi povezavo z WLAN-usmerjevalnikom.

Oranžen LED-indikator skupaj z notranjim piezoelektričnim zvočnim signalom služi kot potrditev ali indikator funkcije. Prikazani so naslednji signali:

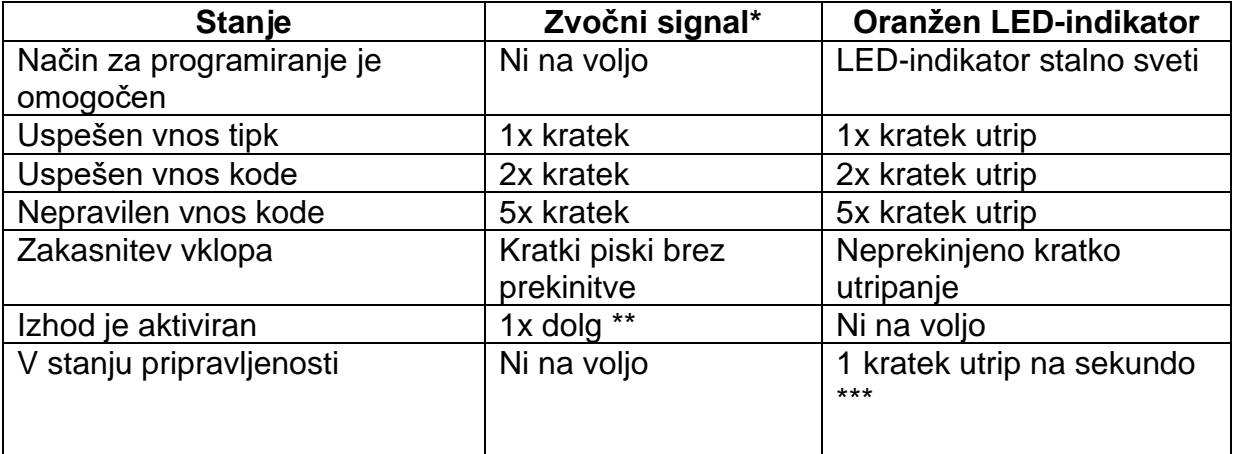

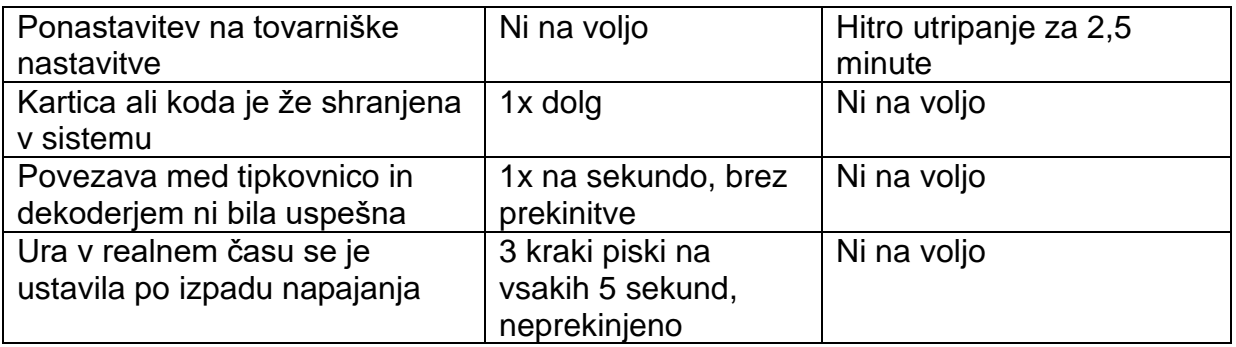

\* Vse zvočne signale lahko vklopite ali izklopite (programska koda 71). Izjeme so zvočni signali med opozorilnim sporočilom in med posebnim načinom (1 minuto) po tem, ko je bil vzpostavljen električni tok za kodno kliučavnico.

\*\* Dolg zvočni signal (za označevanje aktiviranega izhoda) je ravno tako mogoče vklopiti ali izklopiti (programska koda 72)

\*\*\* Utripanje v stanju pripravljenosti je mogoče vklopiti ali izklopiti (programska koda 73).

Poleg tega osrednji LED-indikator služi tudi kot indikator stanja WLAN-modula in omrežja.

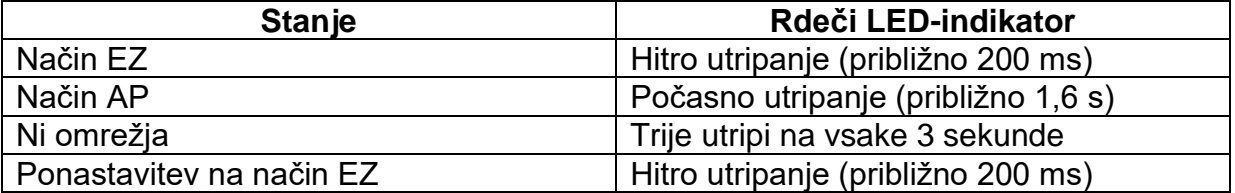

Če je WLAN-modul nameščen, vendar še ni konfiguriran, osrednji LEDindikator v načinu običajnega delovanja ne bo utripal počasi oranžno, ampak hitro rdeče.

V sledečih poglavjih bo LED-indikator v načinu običajnega delovanja vedno opisan kot počasi utripajoč v oranžni barvi!

#### **Zeleni LED-indikator (C) (desno)**

LED-indikator zasveti zeleno, kadar je aktiviran izhod za odpiralnik vrat.

## <span id="page-13-0"></span>**12. Priprava na programiranje**

#### <span id="page-13-1"></span>**a) Merila za številčne kode in transponderje**

#### <span id="page-13-2"></span>**Primarne kode**

Primarne kode vključujejo kode uporabnikov, glavne kode, kode groženj, kode superuporabnikov, kode splošnih uporabnikov in kode za obiskovalce. Vse te kode morajo biti edinstvene. Uporaba že programirane primarne kode za druge funkcije ni dovoljena.

Vse kode imajo lahko v načinu za ročni dostop od 4 do 8 številk. V načinu za samodejni dostop morajo biti kode enako dolge kot glavna koda. Oglejte si 14. poglavje, podpoglavje m.

#### <span id="page-14-0"></span>**Primarne transponderske kartice**

Vse uporabniške kartice so primarne kartice. Ni jih mogoče programirati za druge funkcije.

Kartice, ki se uporabljajo v tem sistemu, so transponderske EM-kartice s frekvenco 125 kHz.

#### <span id="page-14-1"></span>**Sekundarne uporabniške kode**

Sekundarna uporabniška koda je ustvarjena za povečanje varnosti uporabniške kartice. To pomeni, da tipkovnica za odobritev dostopa zahteva uporabniško kartico in sekundarno uporabniško kodo.

Ista sekundarna uporabniška koda se lahko uporablja tako za skupino kartic, kot samo za eno kartico.

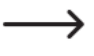

Kodna ključavnica zavrne ponavljajočo se uporabo primarne kartice ali kode pri programiranju in oddaja dolg zvočni signal.

#### <span id="page-14-2"></span>**b) Načini za varnostne ravni**

Kodna ključavnica ponuja 5 načinov za izbiro varnostne ravni (programska koda 10).

#### <span id="page-14-3"></span>**Samo kartica s transponderjem - način 1**

Za dostop preprosto prislonite kartico ob senzor, da odprete vrata. Stopnja varnosti je zmerna, vendar uporabniku prijazna.

#### <span id="page-14-4"></span>**Samo uporabniška koda - način 2**

Za dostop preprosto vnesite kodo, da odprete vrata. Stopnja varnosti je prav tako zmerna, vendar je uporabniku prijazna.

#### <span id="page-14-5"></span>**Kartica s transponderjem + splošna uporabniška koda - način 4**

Kodna ključavnica za odobritev dostopa zahteva tako kartico kot splošno uporabniško kodo. Splošna uporabniška koda je uporabniška koda za vse kartice. Pri upravljanju z vrati se uporabljata dva medija. Raven varnosti je boljša kot v primeru, da je v uporabi samo kartica ali samo uporabniška koda.

#### <span id="page-14-6"></span>**Kartica s transponderjem + sekundarna uporabniška koda - način 3**

Sekundarna uporabniška koda se lahko uporabi večkrat za skupino kartic, na primer znotraj oddelka. Za vsak oddelek v podjetju lahko nastavite ločeno kodo oddelka. Dostop preko kodne ključavnice je omogočen samo zaposlenim v oddelku, ki imajo

kartico in poznajo kodo. Ta način dostopa povečuje varnost znotraj oddelkov in preprečuje, da bi na primer izgubljeno kartico za odpiranje vrat uporabile druge skupine liudi v podietiu.

## <span id="page-15-0"></span>Transponderska kartica + lastna sekundarna uporabniška koda - način 3

Kodno ključavnico je mogoče programirati s katero koli kartico, ki ima lastno uporabniško kodo. S tem preprečite, da bi druge osebe uporabile izgubljeno kartico za odpiranje vrat. Kartica z lastno uporabniško kodo je idealna za uporabo na področjih, kjer je zelo pomembna visoka varnost.

## <span id="page-15-1"></span>13. Način DAP

Način DAP se uporablja za aktiviranje načina za programiranje, če ste pozabili glavno kodo, ki ste jo sprogramirali.

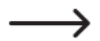

Privzeto je glavna koda nastavljena na »0000«.

Sledite spodnjim korakom:

- Kodno kliučavnico za vsaj 1 minuto odklopite iz električnega napajanja.
- Ponovno vklopite napajanje. Kodna ključavnica bo 1 minuto v posebnem načinu, v katerem lahko s pomočjo DAP-kode aktivirate način za programiranje. Piezoelektrični zvočnik bo oddal neprekinjen zvočni signal, osrednji LED-indikator pa bo utripal oranžno.
- Enkrat pritisnite gumb za odpiranje vrat (gumb, ki je povezan z vijačnima sponkama 8 "EG IN" in GND (-) (vijačna sponka 2). Piezoelektrični zvočnik bo oddal dva kratka zvočna signala in se nato ugasnil. Osrednji LED-indikator bo še naprej utripal oranžno.
- $\cdot$  Sedai vnesite DAP-kodo **26 8 8 8**
- Vnos potrdite s tipkama **El El** (dvakrat pritisnite tipko z zvezdico).
- · Kodna ključavnica je sedaj v načinu za programiranje.
- Nastavite novo glavno kodo. Glejte 14. poglavje, podpoglavje d) »Programiranje glavne kode - programska koda 01«.
- Za izhod iz načina za programiranje pritisnite tipko  $\Box$   $\Box$  (dvakrat pritisnite tipko z zvezdico).
- Osrednii LED-indikator bi moral sedaj počasi utripati oranžno (običajni način). Če je WLAN-modul nameščen, vendar še vedno v procesu konfiguracije, LEDindikator v običajnem načinu hitro utripa rdeče.
	- Način DAP se v osnovi uporablja samo za aktivacijo načina za  $\rightarrow$ programiranje, v primeru da ste pozabili glavno kodo.

DAP-koda je trajno programirana v sistemu in je ni mogoče spremeniti.

Če ne boste pritisnili gumba za odpiranie vrat in vnesli DAP-kode, se bo kodna ključavnica 1 minuto po vklopu samodejno preklopila v način običajnega delovanja. Če želite povrniti kodno ključavnico v način DAP, jo odklopite iz električnega napajanja in ponovno vklopite.

## <span id="page-16-0"></span>14. Programiranje

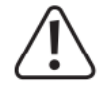

Med programiranjem kodne ključavnice ne odklapljajte od električnega napajanja. V nasprotnem primeru pride do poškodbe obstoječih podatkov ali programiranja.

Vse kode (kot so glavna koda, kode uporabnikov in koda superuporabnika) imajo lahko od 4 do 8 številk.

Če vklopite način za samodejni dostop (glejte 14. poglavje, podpoglavje  $\rightarrow$ m), morajo biti vse kode enako dolge (na primer 5 številk za glavno kodo + kodo superuporabnika + kode uporabnikov). Razlog za to je, da se v primeru aktiviranega načina za samodeini dostop vnosa kode ne potrdi s tipko  $\mathbf{H}$ .

Vsaka koda mora biti edinstvena. Glavna koda na primer ne sme biti enaka uporabniški kodi. Če poskušate isto kodo nastaviti dvakrat, bo kodna ključavnica izdala dolg zvočni signal.

Pretečeni čas med posameznimi pritiski na tipke ne sme biti daljši od 10 sekund, sicer bo kodna ključavnica petkrat zapiskala, da opozori na napako.

#### <span id="page-16-1"></span>a) Vklop kodne ključavnice

Takoj ko je kodna ključavnica priklopljena na napajanje, za eno minuto vstopi v poseben načinu, v katerem lahko s pomočjo DAP-kode aktivirate način za programiranje (glejte 13. poglavje »Način DAP«).

Kodna ključavnica se eno minuto po vklopu samodejno preklopi v običajni način. Piezoelektrični zvočnik bo oddajal neprekinjen zvočni signal, osrednji LED-indikator pa bo utripal oranžno.

Če želite takoj po vklopu preklopiti v običajni način, sledite spodnjim korakom:

- Vnesite kodo  $\blacksquare$   $\blacksquare$
- Pritisnite tipko  $\mathbb{H}$  za potrditev vnosa.

Piezoelektrični zvočnik bo oddal dva kratka zvočna signala in se nato ugasnil. Osrednji LED-indikator bo za kratek čas ugasnil in nato počasi utripal v oranžni barvi (če je WLAN-modul nameščen, vendar še vedno potrebuje konfiguracijo, bo LEDindikator hitro utripal rdeče).

Kodna ključavnica je sedaj v načinu običajnega delovanja.

#### <span id="page-16-2"></span>b) Vklop/izklop načina za programiranje

Za programiranje morate kodno ključavnico vedno nastaviti v način za programiranje.

- Osrednji LED-indikator na vrhu kodne ključavnice bi moral počasi utripati oranžno (če je WLAN-modul nameščen, vendar še vedno potrebuje konfiguracijo, bo LEDindikator hitro utripal rdeče) - kodna ključavnica je v načinu običajnega delovanja.
- Vnesite glavno kodo (privzeta nastavitev je »0000«) in vnos potrdite s kratkim pritiskom na tipko  $\Box$   $\Box$  (dvakrat pritisnite tipko z zvezdico).
	- $\rightarrow$ Glavna koda »0000« ni trajno programirana koda in jo je treba iz varnostnih razlogov spremeniti po prvem zagonu (glejte 14. poglavje, podpoglavje d).

Če ste pozabili glavno kodo, sledite korakom, ki so opisani v 12. poglavju, da aktivirate način za programiranje. Nato lahko sprogramirate novo glavno kodo (glejte 14. poglavje, podpoglavje d).

Če je bila glavna koda prepoznana in je pravilna, bo kodna ključavnica oddala dva kratka zvočna signala in nato prešla v način za programiranje. Osrednji LED-indikator na vrhu kodne ključavnice bo zasvetil oranžno in istočasno utripal rdeče.

- Sedaj lahko konfigurirate želene nastavitve (za podrobnosti si oglejte navodila na sledečih straneh).
- Za izhod iz načina za programiranje na kratko pritisnite tipko **ka ka** (dvakrat pritisnite tipko z zvezdico).

Kodna ključavnica bo oddala dva kratka zvočna signala in se nato vrnila v način običajnega delovanja. Osrednji LED-indikator na vrhu kodne ključavnice bo spet hitro utripal rdeče.

## <span id="page-17-0"></span>**c) Obnovitev tovarniških nastavitev**

Vse obstoječe nastavitve in programiranja lahko izbrišete s posebno kodo.

 $\rightarrow$ Glavna koda se ne bo ponastavila. To pomeni, da vam kodne ključavnice ne bo treba ponastaviti, tudi če ste pozabili glavno kodo. Glavno kodo lahko le ponovno sprogramirate v načinu DAP (glejte poglavje 13).

Sledite spodnjim korakom:

- Kodna ključavnica mora biti v načinu za programiranje (glejte poglavje 14, podpoglavje b).
- Vnesite kodo **9 9 9 9**
- Za potrditev vnosa pritisnite tipko  $\blacksquare$ .
- Kodna ključavnica bo oddala dva kratka zvočna signala in začel se bo postopek brisanja. Med brisanjem bo osrednji LED-indikator na vrhu kodne ključavnice zelo hitro utripal v oranžni barvi.
	- Brisanje lahko traja nekaj minut, zato bodite potrpežljivi.
- Ko je brisanje končano, bo kodna ključavnica oddala dva zvočna signala, osrednji LED-indikator na vrhu kodne ključavnice pa bo svetil oranžno in hkrati utripal rdeče. Sedaj je omogočen način za programiranje.

· Vse nastavitve in programi (razen glavne kode) so sedaj ponastavljeni na tovarniške nastavitve.

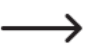

DAP-koda »2828« in ponastavitvena koda »9999« sta trajno shranjeni v sistem in ju ni mogoče spremeniti.

#### <span id="page-18-0"></span>d) Programiranje glavne kode - programska koda 01

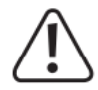

#### Pomembno!

Če aktivirate način za samodejni dostop (glejte 14. poglavje, podpoglavje m), morajo biti vse kode enake dolžine (na primer 5 številk za glavno kodo + kodo superuporabnika + kode uporabnikov).

Glavna koda ima lahko od 4 do 8 številk.

Glavna koda se uporablja samo za aktivacijo načina za programiranje (glejte 14. poglavie, podpoglavie b). Z nio ni mogoče aktivirati nobenega od izhodov.

Sledite spodnijm korakom:

- Kodna ključavnica mora biti v načinu za programiranje (glejte 14. poglavje, podpoglavje b).
- Vnesite programsko kodo  $\blacksquare$   $\blacksquare$
- Vnesite novo glavno kodo, na primer **1284**
- Pritisnite tipko  $\mathbb{H}$  za potrditev vnosa.
- · Kodna ključavnica bo oddala dva zvočna signala in osrednji LED-indikator bo dvakrat utripnil v oranžni barvi: nova glavna koda je shranjena (stara koda je bila prepisana).
- 
- Novo glavno kodo si zabeležite in jo shranite na varno. Če ste pozabili glavno kodo, sledite korakom, ki so opisani v 13. poglavju, da zaženete način za programiranie. Nato sprogramirajte novo glavno kodo.

#### <span id="page-18-1"></span>e) Koda superuporabnika - programska koda 02

Koda superuporabnika se uporablja za ročno aktiviranje izhodov in lahko aktivira ali deaktivira vse omejitve izhodov. Je popolnoma neodvisna od časovnih omejitev ali sistemskih zaklepanj.

Koda superuporabnika se lahko uporablja tudi za trajno aktivacijo izhoda #1 (in priključenih odpiralnikov vrat).

#### <span id="page-18-2"></span>Shranjevanje kode superuporabnika

- Kodna ključavnica mora biti v načinu za programiranje (glejte 14. poglavje, podpoglavje b).
- Vnesite programsko kodo  $\blacksquare$  2
- Vnesite štiri- do osemmestno kodo (na primer 6 7 8 9).

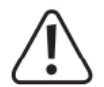

## **Pomembno!**

Če ste aktivirali način za samodejni dostop (glejte 14. poglavje, podpoglavje m), morajo biti vse kode enako dolge (na primer 5 številk za glavno kodo + kodo superuporabnika + kode uporabnikov).

- Pritisnite tipko  $\Box$  za potrditev vnosa.
- Kodna ključavnica bo oddala dva zvočna signala, osrednji LED-indikator pa bo dvakrat utripnil v oranžni barvi. Koda superuporabnika je sedaj shranjena.

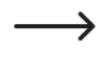

Če je sprogramirana nova koda superuporabnika, ta prepiše prejšnjo kodo.

#### <span id="page-19-0"></span>**Brisanje kode superuporabnika**

- Kodna ključavnica mora biti v načinu za programiranje (glejte 14. poglavje, podpoglavje b).
- Vnesite programsko kodo  $\blacksquare$   $\blacksquare$
- Pritisnite tipko  $\Box$  za potrditev vnosa.
- Kodna ključavnica bo oddala dva zvočna signala, osrednji LED-indikator pa bo dvakrat utripnil v oranžni barvi. Koda superuporabnika je sedaj izbrisana.

#### <span id="page-19-1"></span>**Funkcija 1: aktivacija/deaktivacija izhoda #1**

Vnesite kodo superuporabnika kot bi vnesli standardno uporabniško kodo. Ustrezen izhod se bo aktiviral ali deaktiviral. (Koda superuporabnika lahko ponastavi aktiviran izhod, če ste na primer sprogramirali zelo dolgo obdobje za aktivacijo. Glejte 14. poglavje, podpoglavje i).

Primer: Koda superuporabnika je bila nastavljena na »6789«:

 $\boxed{6}$   $\boxed{7}$   $\boxed{8}$   $\boxed{9}$   $\boxed{#}$   $\boxed{1}$ Aktivacija/deaktivacija izhoda #1

#### <span id="page-19-2"></span>**Funkcija 2: trajna aktivacija izhoda #1**

Izhod #1 kodne ključavnice je namenjen odpiralniku vrat. S kodo superuporabnika lahko trajno aktivirate/deaktivirate izhod #1 (odpiralnik vrat).

Primer: Koda superuporabnika je bila nastavljena na »6789«:

## 6 7 8 9 **# 7** Aktivacija/deaktivacija izhoda #1

- $\longrightarrow$
- Izhod #1 ostane aktiviran (desni LED-indikator (**C**) neprekinjeno sveti zeleno), dokler ga ne z isto kodo ponovno deaktivirate (desni LEDindikator ugasne). To funkcijo lahko uporabite, če želite, da vrata ostanejo odprta in ni potreben nadzor dostopa.

V tem času so vse druge funkcije za izhod #1 onemogočene (na primer vnos uporabniške kode za aktiviranje izhoda #1).

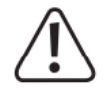

Priporočamo, da to funkcijo uporabljate samo v kombinaciji z odpiralnikom vrat z varnostno zaščito "Fail-Safe".

Odpiralniki vrat s sistemom "Fail-Safe" sprostijo zaporni zapah, ko se prekine napajanje (nestandardni tip odpiralnika vrat, ki se uporablja na vratih za zasilne izhode, tako da se vrata odprejo v primeru prekinitve napajanja).

Odpiralniki vrat z varnostno zaščito "Fail-secure" (zaporni zapah sprostijo samo v primeru, da je zagotovljeno napajanje) se lahko pregrejejo, če je izhod #1 trajno aktiviran.

#### <span id="page-20-0"></span>Funkcija 3: začasna deaktivacija načrtovane omejitve izhoda #1

Za izhod #1 je mogoče sprogramirati načrtovano omejitev z dnevnim začetnim in končnim časom (glejte 14. poglavje, podpoglavje j in podpoglavje k, za programske kode 55 in 56). V tem času izhoda ni mogoče aktivirati. Po potrebi pa ga je mogoče začasno prekiniti.

Primer: Koda superuporabnika je bila nastavljena na »6789«:

## $6$  7 8 9  $\#$  8

Izhod #1 se lahko ponovno aktivira - začetek/konec v preklopnem načinu

Med načrtovano omejitvijo izhoda #1 levi LED-indikator (A) neprekinjeno sveti rdeče. Ko se omejitev prekine, levi LED-indikator (A) začne utripati.

#### <span id="page-20-1"></span>Funkcija 4: zaklepanje/odklepanje izhoda #1

Izhod #1 lahko začasno popolnoma blokirate. V tem stanju izhoda #1 ni mogoče aktivirati preko uporabniške kode ali transponderske kartice.

Primer: Koda superuporabnika je bila nastavljena na »6789«:

## $6$  7 8 9 # 9

Zaklepanje/odklepanje izhoda #1

Ko je izhod #1 blokiran, levi LED-indikator (A) sveti rdeče (osrednji LED-indikator še naprei utripa rdeče za označevanie načina običajnega delovania).

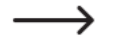

Iz varnostnih razlogov lahko izhod #1 aktivirate tudi s pritiskom na gumb za odpiranje vrat ali z vnosom kode superuporabnika.

#### <span id="page-20-2"></span>f) Splošna uporabniška koda za izhod #1 - programska koda 03

Splošna uporabniška koda je koda za način 4: kartica s transponderjem + splošna uporabniška koda (gleite 12. poglavie, podpoglavie b). Uporablia se za vse kartice s transponderjem. Te kode ni mogoče nikoli uporabiti samostojno, ampak le v

kombinaciji s kartico s transponderjem. Za kodno zaklepanje sta za odobritev dostopa potrebni tako kartica kot splošna uporabniška koda.

#### <span id="page-21-0"></span>**Shranjevanje splošne uporabniške kode**

- Kodna ključavnica mora biti v načinu za programiranje (glejte 14. poglavje, podpoglavje b).
- Vnesite programsko kodo  $\blacksquare$   $\blacksquare$ .
- Vnesite 4- do 8-mestno splošno uporabniško kodo (na primer  $\blacksquare$   $\blacksquare$   $\blacksquare$  ).

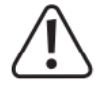

## **Pomembno!**

Če ste aktivirali način za samodejni dostop (glejte 14. poglavje, podpoglavje m), morajo biti vse kode enako dolge (na primer 5 številk za glavno kodo + kodo superuporabnika + kode uporabnikov).

- Za potrditev vnosa pritisnite tipko  $\blacksquare$ .
- Kodna ključavnica bo oddala dva zvočna signala, osrednji LED-indikator pa bo dvakrat utripnil v oranžni barvi. Splošna uporabniška koda je sedaj shranjena.

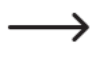

Če je bila sprogramirana nova splošna uporabniška koda, je prepisala prejšnjo kodo.

## <span id="page-21-1"></span>**Brisanje splošne uporabniške kode**

- Kodna ključavnica mora biti v načinu za programiranje (glejte 14. poglavje, podpoglavje b).
- Vnesite programsko kodo  $\blacksquare$   $\blacksquare$ .
- Za potrditev vnosa pritisnite tipko  $\blacksquare$ .
- Kodna ključavnica bo oddala dva zvočna signala, osrednji LED-indikator pa bo dvakrat utripnil v oranžni barvi. Splošna uporabniška koda je sedaj izbrisana.

#### <span id="page-21-2"></span>**g) Uporabniške kode/kartice s transponderjem za izhod #1 - programska koda 10**

Za uporabniške kode in/ali kartice s transponderjem je za izhod #1 na voljo skupno 1000 prostih mest v pomnilniku.

 $\rightarrow$ Priporočamo, da ustvarite razpredelnico in natančno zapišete vse podatke o dostopu (ID-uporabnika, uporabniška koda, uporabniško ime, postopek preklopa za izhod #1). To vam bo pomagalo spremljati registrirane uporabnike in dovoljenja za dostop.

Prav tako boste lažje izbrisali uporabnike in ustrezne uporabniške kode.

#### <span id="page-21-3"></span>**Shranjevanje uporabniške kode/kartice s transponderjem**

• Kodna ključavnica mora biti v načinu za programiranje (glejte 14. poglavje, podpoglavje b).

• Splošni vnos za programiranje uporabniških kod in/ali kartic s transponderjem:

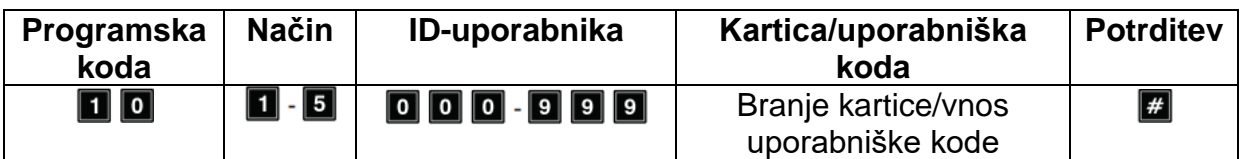

- **Programska koda** »10«.
- **Način** (glejte 12. poglavje, podpoglavje b):
- Samo kartica s transponderjem
- **Z** Samo uporabniška koda
- Kartica s transponderjem + sekundarna uporabniška koda
- Kartica s transponderjem + splošna uporabniška koda
- Brisanje kartice s transponderjem/uporabniške kode izbranega ID-uporabnika
	- Sekundarna uporabniška koda je lahko individualna koda, ki velja tako za posamezno kartico kot za več kartic s transponderjem. Na oddelku lahko na primer vsak zaposleni uporablja individualno kartico s transponderjem in isto sekundarno uporabniško kodo.
		- Splošna uporabniška koda velja za vse kartice s transponderjem. Najprej jo je treba posebej programirati (glejte 14. poglavje, podpoglavje f).

## • **ID-uporabnika**:

**0000 B 100** 1000 ID-številk uporabnikov za uporabniške kode in/ali kartice s transponderii za izhod #1

## • **Kartica s transponderji/uporabniška koda:**

Odvisno od načina, uporabite želeno kartico s transponderjem in/ali vnesite želeno 4- do 8-mestno kodo (uporabniška koda, sekundarna uporabniška koda ali splošna uporabniška koda).

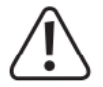

## **Pomembno!**

Če aktivirate način za samodejni dostop (glejte 14. poglavje, podpoglavje m), morajo biti vse kode enako dolge (na primer 5 mest za glavno kodo + kodo superuporabnika + kode uporabnikov).

## • **Potrditev:**

Za potrditev vnosa pritisnite tipko  $\mathbb{H}$ .

Kodna ključavnica bo oddala dva zvočna signala, osrednji LED-indikator pa bo dvakrat utripnil v oranžni barvi. Programiranje je shranjeno.

- Sedaj lahko ustvarite novega uporabnika; znova začnite z vnosom programske kode »10«.
- Po končanem programiranju vseh uporabnikov izklopite način za programiranje s tipko **(d** dvakrat pritisnite tipko z zvezdico; glejte 14. poglavje, podpoglavje b).

## *Primer programiranja: Način 1 - samo kartica s transponderjem*

Programiranje:

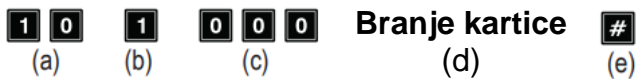

- (a) Programska koda »10« za izhod #1.
- (b) Izberite želeni način uporabe: samo kartica s transponderjem »1«.
- (c) ID-uporabnika: »000« (za izhod #1 so možna mesta: 000 999).
- (d) Branje kartice s transponderjem: branje se potrdi s kratkim zvočnim signalom.
- (e) Shranjevanje programiranja (kodna ključavnica bo oddala dva zvočna signala in osrednji LED-indikator bo dvakrat utripnil v oranžni barvi).

Uporaba v običajnem načinu:

**Branje kartice** (a)

a) Branje kartice s transponderjem (kodna ključavnica bo oddala dolg zvočni signal in izhod #1 se bo aktiviral za odpiranje vrat).

## *Primer programiranja: Način 2 - samo uporabniška koda*

#### Programiranje:

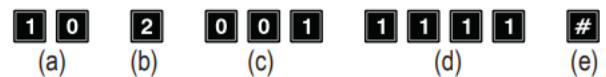

- (a) Programska koda »10« za izhod #1.
- (b) Izberite želeni način uporabe: samo uporabniška koda »2«.
- (c) ID-uporabnika: »001« (za izhod #1 so možna mesta: 000 999).
- (d) Uporabniška koda: »1111«.
- (e) Shranjevanje programiranja (kodna ključavnica bo oddala dva zvočna signala in osrednji LED-indikator bo dvakrat utripnil v oranžni barvi).

Uporaba v običajnem načinu:

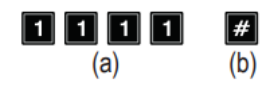

- (a) Vnesite uporabniško kodo.
- (b) Potrdite vnos (kodna ključavnica bo oddala dolg zvočni signal in izhod #1 se bo aktiviral za odpiranje vrat).

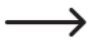

Če aktivirate način za samodejni dostop (glejte 14. poglavje, podpoglavje m), pritisk tipke ni potreben. Takoj po vnosu pravilne uporabniške kode bo kodna ključavnica preklopila na izhod #1.

#### *Primer programiranja: Način 3 – kartica s transponderjem + sekundarna uporabniška koda*

#### Programiranje:

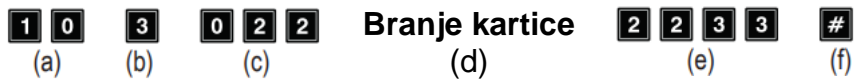

- (a) Programska koda »10« za izhod #1.
- (b) Izberite želeni način uporabe: kartica s transponderjem + sekundarna uporabniška koda - »3«.
- (c) ID-uporabnika: »022« (za izhod #1 so možna mesta: 000 999).
- (d) Branje kartice s transponderjem.
- (e) Sekundarna uporabniška koda: »2233«
- (f) Shranjevanje programiranja (kodna ključavnica bo oddala dva zvočna signala in osrednji LED-indikator bo dvakrat utripnil v oranžni barvi).

Uporaba v običajnem načinu:

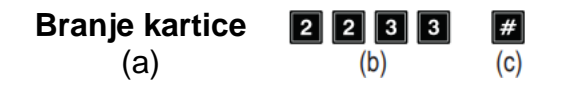

- (a) Branje kartice s transponderjem (kodna ključavnica bo oddala dva zvočna signala za potrditev, da je bila kartica prebrana). Na voljo imate 30 sekund, da vnesete sekundarno kodo uporabnika (osrednji LED-indikator v tem času utripa oranžno).
- (b) Vnesite sekundarno kodo uporabnika.
- (c) Potrdite vnos. Aktivira se izhod #1 za odpiranje vrat.
	- Če ste aktivirali način za samodejni dostop (glejte 14. poglavje,  $\rightarrow$ podpoglavie m), pritisk tipke  $\Box$  ni potreben. Takoj po vnosu pravilne uporabniške kode bo kodna ključavnica preklopila na izhod #1.

## *Primer programiranja: Način 4 – kartica s transponderjem + splošna uporabniška koda*

#### Programiranje:

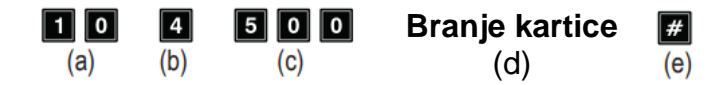

- (a) Programska koda »10« za izhod #1.
- (b) Izberite želeni način uporabe: kartica s transponderjem + splošna uporabniška koda –  $\frac{1}{2}$
- (c) Vnesite ID-uporabnika: »500« (za izhod #1 so možna mesta: 000 999).
- (d) Branje kartice s transponderjem. Ko bo kartica prebrana, bo to potrdil kratek zvočni signal. Splošne uporabniške kode ni potrebno vnesti, saj mora biti ta že shranjena v sistemu preden začnete s programiranjem tega načina (glejte 14. poglavje, podpoglavje f).
- (e) Shranjevanje programiranja (kodna ključavnica bo oddala dva zvočna signala in osrednji LED-indikator bo dvakrat utripnil v oranžni barvi).

Uporaba v običajnem načinu:

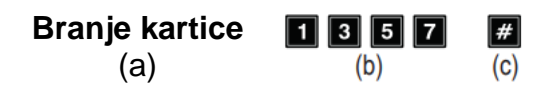

- (a) Branje kartice s transponderjem (kodna ključavnica bo oddala dva zvočna signala za potrditev, da je bila kartica prebrana). Na voljo imate 30 sekund, da vnesete splošno uporabniško kodo (osrednji LED-indikator v tem času utripa oranžno).
- (b) Vnesite splošno uporabniško kodo.
- (c) Potrdite vnos. Aktivira se izhod #1 za odpiralnik vrat.
- 

Če ste aktivirali način za samodejni dostop (glejte 14. poglavje, podpoglavie m), pritisk tipke  $\Box$  ni potreben. Takoj po vnosu pravilne uporabniške kode bo kodna ključavnica preklopila na izhod #1.

#### <span id="page-25-0"></span>**Brisanje kartice s transponderjem - funkcija 5**

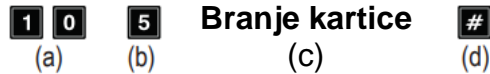

- (a) Programska koda »10« za izhod #1.
- (b) Izberite želeno funkcijo: brisanje kartice s transponderjem in/ali kode uporabnika »5«.
- (c) Branje kartice s transponderjem. Ko bo kartica prebrana, bo to potrdil kratek zvočni signal. Pri tem ni pomembno, ali je bila kartica s transponderjem povezana brez kode, s splošno uporabniško kodo ali sekundarno uporabniško kodo.
- (d) Shranjevanje programiranja (kodna ključavnica bo oddala dva zvočna signala in osrednji LED-indikator bo dvakrat utripnil v oranžni barvi). Kartica s transponderjem je izbrisana in odstranjena iz ID-številke uporabnika. Pri tem ni potrebno vnesti ID-številke uporabnika.

## <span id="page-25-1"></span>**Brisanje uporabniške kode in/ali izgubljene kartice s transponderjem - funkcija 5:**

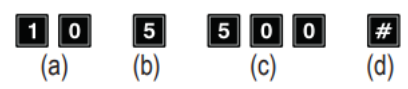

- (a) Programska koda »10« za izhod #1.
- (b) Izberite želeno funkcijo: brisanje kartice s transponderjem in/ali uporabniške kode – »5«.
- (c) Vnesite ID-uporabnika: »500«.
- (d) Shranjevanje programiranja (kodna ključavnica bo oddala dva zvočna signala in osrednji LED-indikator bo dvakrat utripnil v oranžni barvi). Kartice s transponderjem, shranjene pod ID-številko uporabnika, in vse uporabniške kode so izbrisane in odstranjene iz ID-številke uporabnika.

## <span id="page-26-0"></span>**Brisanje vseh ID-številk uporabnikov v skupini (vključno s karticami s transponderji in uporabniškimi kodami) za izhod #1**

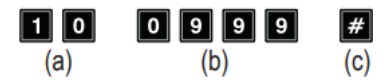

- (a) Programska koda »10« za izhod #1.
- (b) Vnesite kodo »0999«, da izbrišete celotno skupino za izhod #1.
- (c) Shranjevanje programiranja (kodna ključavnica bo oddala dva zvočna signala in osrednji LED-indikator bo dvakrat utripnil v oranžni barvi). Vse uporabniške IDštevilke v skupini za izhod #1, vključno z vsemi shranjenimi karticami s transponderji in vsemi kodami uporabnikov so izbrisane.

#### <span id="page-26-1"></span>**h) Kode za obiskovalce za izhod #1 - programska koda 40**

Kode za obiskovalce so posebne kode za dostop, ki jih je mogoče dodeliti kot kode za enkratno uporabo ali kot kode s časovno omejitvijo. Za različne kode obiskovalcev je na voljo skupno 50 prostih mest v pomnilniku.

- Koda za enkratno uporabo: Izhod #1 se aktivira, ko je vnesena veljavna koda obiskovalca. Koda se lahko uporabi samo enkrat.
- Koda s časovno omejitvijo: Koda obiskovalca se lahko uporabi v neomejenem številu v določenem časovnem obdobju (01-99 ur). Po preteku tega obdobja koda samodejno postane neveljavna.

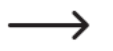

Iz varnostnih razlogov se v primeru izpada električne energije vse kode za obiskovalce samodejno izbrišejo.

#### <span id="page-26-2"></span>**Shranjevanje kod za obiskovalce**

- Kodna ključavnica mora biti v načinu za programiranje (glejte 14. poglavje, podpoglavje b).
- Splošni vnos za programiranje kod obiskovalcev:

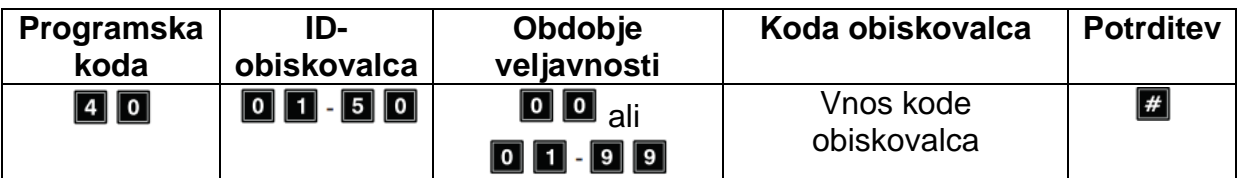

- **Programska koda**: »40«
- **ID-obiskovalca**:  $\boxed{0}$   $\boxed{1}$   $\boxed{5}$   $\boxed{0}$

50 ID-številk za obiskovalce za 50 kod za obiskovalce. Vse IDštevilke za obiskovalce imajo samo dve mesti.

#### • **Obdobje veljavnosti**:

 $\boxed{0}$   $\boxed{0}$ 

Koda za enkratno uporabo: ni časovno omejena, a jo je mogoče uporabiti samo enkrat. Po uporabi se samodejno izbriše.

## $01 - 99$

Obdobje veljavnosti kode obiskovalca v urah (od 1 do 99 ur). Kodo je vedno potrebno vnesti z dvema številkama. Koda se samodejno izbriše, ko je dosežena časovna omejitev.

## • **Koda obiskovalca**:

Vnesite želeno 4- do 8-mestno kodo za obiskovalca.

Če je pod ID-številko obiskovalca shranjena nova koda obiskovalca, se stara koda prepiše.

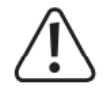

## **Pomembno!**

Če aktivirate način za samodejni dostop (glejte 14. poglavje, podpoglavje m), morajo biti vse kode enako dolge (na primer 5 mest za glavno kodo + kodo superuporabnika + kode uporabnikov).

## • **Potrditev**:

Za potrditev vnosa pritisnite tipko  $\blacksquare$ .

Kodna ključavnica bo oddala dva zvočna signala in osrednji LED-indikator bo dvakrat utripnil v oranžni barvi. Koda za obiskovalca je shranjena.

- Sedaj lahko programirate naslednjo kodo za obiskovalca; začnite znova z vnosom programske kode »40«.
- Ko ste končali s programiranjem vseh obiskovalcev, izstopite iz načina za programiranje s tipko  $\Box$   $\Box$  (dvakrat pritisnite tipko z zvezdico; glejte 14. poglavie, podpoglavje b).

## *Primer programiranja: Koda za obiskovalca za enkratno uporabo*

Izhod #1 se bo aktiviral, ko bo vnesena veljavna koda. Kodo je mogoče uporabiti samo enkrat.

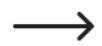

To pomeni, da lahko obiskovalec vstopi v prostore samo enkrat.

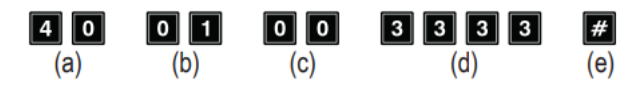

- (a) Programska koda »40« za izhod #1.
- (b) ID-obiskovalca: »01« (za izhod #1 so možna mesta: 01 50).
- (c) Koda »00« označuje programiranje kode za enkratno uporabo.
- (d) Koda za obiskovalca: »3333«.
- (e) Shranjevanje programiranja (kodna ključavnica bo oddala dva zvočna signala in osrednji LED-indikator bo dvakrat utripnil v oranžni barvi).

#### *Primer programiranja: Koda obiskovalca s časovno omejitvijo:*

Koda za obiskovalca velja le za določen čas (01-99 ur). Po preteku tega obdobja bo koda samodejno postala neveljavna.

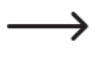

Za določeno obdobje lahko obiskovalec aktivira izhod #1 kot običajni uporabnik.

#### $\boxed{2}\boxed{1}$  $\boxed{4}$   $\boxed{0}$  $\boxed{0}$   $\boxed{6}$  $|4||4||4||4$ #  $(d)$  $(a)$  $(b)$  $(c)$  $(e)$

- (a) Programska koda »40« za izhod #1.
- (b) ID-obiskovalca: »21« (za izhod #1 so možna mesta: 01 50, za 50 različnih obiskovalcev).
- (c) Časovno obdobje: »06« = obdobje veljavnosti 6 ur (možna je nastavitev od 01 do 99 ur).
- (d) Koda za obiskovalca: »4444«.
- (e) Shranjevanje programiranja (kodna ključavnica bo oddala dva zvočna signala in osrednji LED-indikator bo dvakrat utripnil v oranžni barvi).

## <span id="page-28-0"></span>**Brisanje kode za obiskovalca iz ID-številke za obiskovalca**

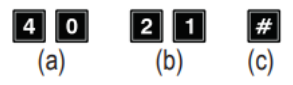

- (a) Programska koda »40« za izhod #1.
- (b) ID-obiskovalca: »21«.
- (c) Shranjevanje programiranja (kodna ključavnica bo oddala dva zvočna signala in osrednji LED-indikator bo dvakrat utripnil v oranžni barvi). Koda za obiskovalca, shranjena pod ID-številko obiskovalca, je odstranjena.

## <span id="page-28-1"></span>**Brisanje vseh kod obiskovalcev**

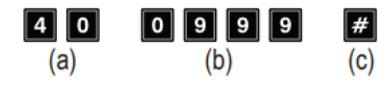

- (a) Programska koda »40« za izhod #1.
- (b) Vnesite kodo »0999«, da izbrišete vse kode obiskovalcev za izhod #1.
- (c) Shranjevanje programiranja (kodna ključavnica bo oddala dva zvočna signala in osrednji LED-indikator bo dvakrat utripnil v oranžni barvi). Vse kode obiskovalcev v skupini za izhod #1 so izbrisane.

## <span id="page-28-2"></span>**i) Način in čas aktivacije za izhod #1 - programska koda 51**

Privzeta nastavitev je, da se izhod #1 za odpiralnik vrat aktivira za obdobje 5 sekund, če je uporabljena veljavna uporabniška koda ali koda obiskovalca.

Po želji lahko trajanje nastavite v časovnem razponu od 1 do 99999 sekund (največ torej nekaj več več kot 27 ur), možno pa je uporabiti tudi časovnik.

Izhod lahko deluje tudi v preklopnem načinu. To pomeni, da lahko izhod trajno aktivirate ali pa ga kasneje deaktivirate. Ta način uporabite za nadzor (vklop/izklop) alarmnega sistema.

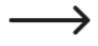

V preklopnem načinu bo izhod ostal aktiviran, dokler ga ponovno ne deaktivirate. Vsaka veljavna uporabniška koda preklopi stanje ustreznega izhoda.

Priporočamo, da preklopni način uporabljate samo v kombinaciji z alarmnim sistemom ali z odpiralnikom vrat z varnostno zaščito "Fail-Safe".

Odpiralniki vrat s sistemom "Fail-Safe" sprostijo zaporni zapah, ko se prekine napajanje (nestandardni tip odpiralnika vrat, ki se uporablja na vratih zasilnega izhoda, tako da se vrata odprejo v primeru prekinitve napajanja).

Odpiralniki vrat z zaščito "Fail-secure" (sprostijo zaporni zapah, ko je napajanje zagotovljeno, uporabljajo se za običajna vhodna vrata) se lahko pregrejejo, če je izhod trajno aktiviran.

#### <span id="page-29-0"></span>**Programiranje načina in časa aktivacije za izhod #1**

- Kodna ključavnica mora biti v načinu za programiranje (glejte 14. poglavje, podpoglavje b).
- Splošni vnos za programiranje načina in časa aktivacije:

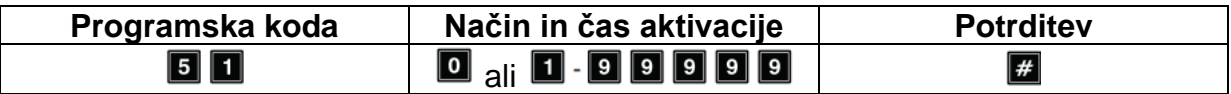

- **Programska koda**:
- **Način in čas aktivacije**:

 $1.999999$ 

Nastavitev izhoda #1 na preklopni način

Čas aktivacije v sekundah (1 - 99999); privzeta nastavitev je 5 sekund

• **Potrditev**:

 $\boxed{\circ}$ 

Za potrditev vnosa pritisnite tipko  $\blacksquare$ .

Kodna ključavnica bo oddala dva zvočna signala in osrednji LED-indikator bo dvakrat utripnil v oranžni barvi. Programiranje je shranjeno.

• Ko končate programiranje, s pritiskom na tipko **[3] [3]** (dvakrat pritisnite tipko z zvezdico; glejte 14. poglavje, podpoglavje b).

#### *Primer programiranja: Aktivacija izhoda* #*1 za določeno obdobje*

Ob vnosu veljavne uporabniške kode (ali kode obiskovalca) bo ustrezen izhod ostal aktiviran za nastavljeno časovno obdobje. Ko mine nastavljeni čas, bo izhod onemogočen. Ta način uporabite, če želite, da odpiralnik vrat še nekaj sekund obdrži vrata odprta.

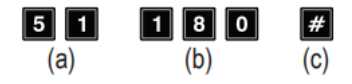

- (a) Programska koda »51« za izhod #1.
- (b) Čas aktivacije: »180« = aktiviranje izhoda za 180 sekund (3 minute), po tem ko je vnesena veljavna uporabniška koda (ali koda obiskovalca).
- (c) Shranjevanje programiranja (kodna ključavnica bo oddala dva zvočna signala in osrednji LED-indikator bo dvakrat utripnil v oranžni barvi).

## *Primer programiranja: Nastavitev izhoda #1 na preklopni način*

Ob vnosu veljavne uporabniške kode bo ustrezen izhod ostal aktiviran, dokler ni ponovno vnesena uporabniška koda. Ta način uporabite za nadzor (vklop/izklop) alarmnega sistema.

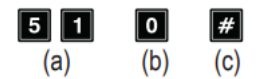

- (a) Programska koda »51« za izhod #1.
- (b) Koda »0« = nastavitev izhoda na preklopni način: izhod se preklopi ob vnosu veljavne uporabniške kode (ali kode za obiskovalca).
- (c) Shranjevanje programiranja (kodna ključavnica bo oddala dva zvočna signala in osrednji LED-indikator bo dvakrat utripnil v oranžni barvi).

#### <span id="page-30-0"></span>**Ponastavitev aktivnega izhoda #1 s kodo superuporabnika**

Če je čas aktivacije izhoda #1 nastavljen dlje časa in je izhod trenutno aktiven, ga lahko kadar koli ročno ponastavite s pomočjo kode superuporabnika. Na ta način se bo izhod ponovno deaktiviral, tudi če nastavljeni čas še ni potekel. Načeloma je to enaka funkcija kot aktivacija/deaktivacija izhoda #1 s kodo superuporabnika (glejte 14. poglavje, podpoglavje e).

Primer: Koda superuporabnika je bila nastavljena na »6789«:

**6 7 8 9 # 1** Deaktivacija izhoda #1 pred iztekom časa.

#### <span id="page-30-1"></span>**j) Ura realnega časa - programska koda 55**

Ta ura s 24-urnim prikazom realnega časa zagotavlja dnevno časovno osnovo za vse časovno odvisne funkcije za izhod #1 (odpiralnik vrat).

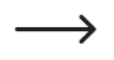

Če za izhod #1 ne želite uporabljati funkcij, ki so vezane na čas, nastavitev realnega časa ni obvezna.

Po izpadu električnega napajanja ura v realnem času ne bo več delovala in jo bo potrebno ponovno programirati.

Če je čas programiran pod programsko kodo 56, bo kodna ključavnica po izpadu napajanja na vsakih 5 sekund oddajala 3 kratke zvočne signale, dokler ura ne bo ponovno sprogramirana.

Da bi zagotovili natančnost, priporočamo, da uro reprogramirate na vsake 3 do 6 mesecev, ali ko opazite njen časovni odmik.

#### <span id="page-30-2"></span>**Programiranje ure v realnem času**

• Kodna ključavnica mora biti v načinu za programiranje (glejte 14. poglavje, podpoglavje b).

• Splošni vnos za programiranje ure realnega časa:

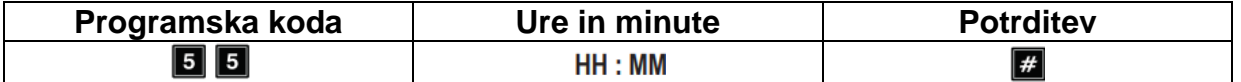

#### • **Programska koda**: 55

#### • **Ura in minute**:

- $HH : MM$
- Čas v urah in minutah: omogočeno je 00:00 23:59, nastavitev časa se izvede v 24-urnem formatu. Prvi dve številki "**HH**" pomenita ure, drugi dve številki "**MM**" pomenita minute; sekunde se vedno začnejo pri 0.

#### • **Potrditev:**

Za potrditev vnosa pritisnite tipko  $\blacksquare$ . Takoj ko pritisnete tipko, začne ura teči. Zato priporočamo, da vnesete pravilen čas, na primer 10 sekund pred spremembo minute in čas potrdite, ko se spremeni.

Kodna ključavnica bo oddala dva zvočna signala in osrednji LED-indikator bo dvakrat utripnil v oranžni barvi. Programiranje je sedaj shranjeno.

• Ko končate s programiranjem, izstopite iz načina programiranja s pritiskom na tipko  $\Box$  (dvakrat pritisnite tipko z zvezdico; glejte 14. poglavje, podpoglavje b).

## *Primer programiranja: Programiranje ure realnega časa na določen čas:*

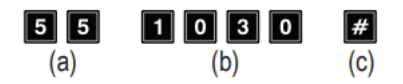

- (a) Programska koda »55«.
- (b) »1030« = nastavitev časa na 10:30.
- (c) Shranjevanje programiranja (kodna ključavnica bo oddala dva zvočna signala in osrednji LED-indikator bo dvakrat utripnil v oranžni barvi).

#### <span id="page-31-0"></span>**k) Dnevna časovna omejitev za izhod #1 - programska koda 56**

Če tu sprogramirate začetni in končni čas časovne omejitve, se bosta uporabljala dnevno, dokler ju ne izbrišete.

 $\rightarrow$ 

Ta funkcija temelji na uri realnega časa. Zato je nujno, da je ura nastavljena pred programiranjem (glejte 14. poglavje, poglavje j).

Iz varnostnih razlogov lahko izhod #1 omogočite tudi tako, da pritisnete na gumba za odpiranje vrat ali z vnosom kode superuporabnika.

Če je začetni čas pred končnim časom, se bo časovna omejitev končala na isti dan.

Če je začetni čas poznejši od končnega časa, se bo časovna omejitev končala šele naslednji dan.

## <span id="page-32-0"></span>**Programiranje dnevne časovne omejitve za izhod #1**

- Kodna ključavnica mora biti v načinu za programiranje (glejte 14. poglavje, podpoglavje b).
- Splošni vnos za programiranje:

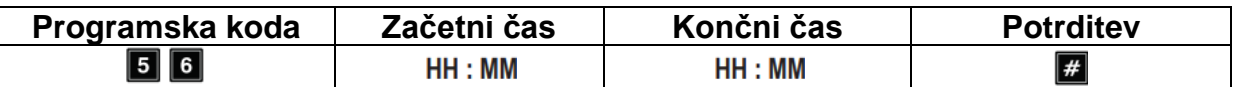

- **Programska koda**: 56
- **Začetni čas**:
	- HH: MM Začetni čas v urah in minutah: omogočeno je 00:00 - 23:59, nastavitev časa se izvede v 24-urnem formatu. Prvi dve številki "**HH**" pomenita ure, drugi dve številki "**MM**" pomenita minute; sekunde se vedno začnejo pri 0.
- **Končni čas**:
	- $HH : MM$ Končni čas v urah in minutah: omogočeno je 00:00 - 23:59.
- **Potrditev**:

Za potrditev vnosa pritisnite tipko  $\blacksquare$ .

Kodna ključavnica bo oddala dva zvočna signala in osrednji LED-indikator bo dvakrat utripnil v oranžni barvi. Programiranje je sedaj shranjeno.

• Ko končate s programiranjem, s tipko **xi ka** zapustite način za programiranje.

## *Primer programiranja: časovna omejitev izhoda #1, ki se začne in konča na isti dan*

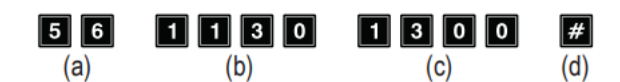

- (a) Programska koda »56«
- (b) Ura začetka: »1130« časovna omejitev se začne vsak dan ob 11.30.
- (c) Ura zaključka: »1300« časovna omejitev se konča vsak dan ob 13.00.
- (d) Shranjevanje programiranja (kodna ključavnica bo oddala dva zvočna signala in osrednji LED-indikator bo dvakrat utripnil v oranžni barvi).

## *Primer programiranja: časovna omejitev izhoda #1, ki se konča naslednji dan*

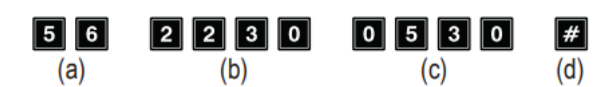

- Programska koda »56«
- Ura začetka: »2230« časovna omejitev se začne vsak dan ob 22.30.
- Ura zaključka: »0530« časovna omejitev prejšnjega dne se konča vsak dan ob 5.30 zjutraj.
- Shranjevanje programiranja (kodna ključavnica bo oddala dva zvočna signala in osrednji LED-indikator bo dvakrat utripnil v oranžni barvi).

## <span id="page-33-0"></span>**Brisanje dnevne časovne omejitve za izhod #1**

- Kodna ključavnica mora biti v načinu za programiranje (glejte 14. poglavje, podpoglavje b).
- Vnesite programsko kodo **5 6**
- Za potrditev vnosa pritisnite tipko  $\blacksquare$ .
- Kodna ključavnica bo oddala dva zvočna signala in osrednji LED-indikator bo dvakrat utripnil v oranžni barvi. Vse časovne nastavitve se izbrišejo.

## <span id="page-33-1"></span>**Začasni izklop načrtovane omejitve za izhod #1**

Po potrebi lahko s kodo superuporabnika začasno prekinete časovno omejitev.

Primer: Koda superuporabnika je bila nastavljena na »6789«:

## 

Izhod #1 se lahko ponovno aktivira; začetek/konec v preklopnem načinu

Med načrtovano omejitvijo za izhod #1 levi LED-indikator (**A**) stalno sveti rdeče. Ko se omejitev prekine, levi LED-indikator (**A**) začne utripati.

## <span id="page-33-2"></span>**Aktiviranje izhoda #1 kljub časovni omejitvi**

Koda superuporabnika lahko aktivira izhod #1 kljub časovni omejitvi.

Primer: Koda superuporabnika je bila nastavljena na »6789«:

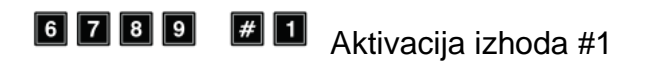

<span id="page-33-3"></span>**l) Varnostne funkcije v primeru nepravilnega vnosa - programska koda 60**

Da bi preprečili poskus preizkušanja večih kod, lahko sprogramirate zaklepanje tipkovnice.

## <span id="page-33-4"></span>**Programiranje funkcije zaklepanja**

- Kodna ključavnica mora biti v načinu za programiranje (glejte 14. poglavje, podpoglavje b).
- Splošni vnos za programiranje:

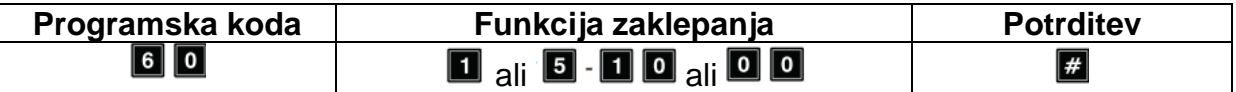

- **Programska koda**: »60«
- **Funkcija zaklepanja**:

П

Po 10 napačnih vnosih (uporabniške kode in/ali kartice s transponderjem) se bo tipkovnica kodne ključavnice zaklenila za 60 sekund (osnovna nastavitev).

## $5 - 10$

Po 5 do 10 napačnih vnosih (uporabniških kod in/ali kartice s transponderjem) se bo tipkovnica kodne ključavnice zaklenila za 15 minut. Vnos kode superuporabnika bo odklenil tipkovnico.

## $\boxed{\circ}$   $\boxed{\circ}$

Varnostna funkcija/zaklep tipkovnice je onemogočena.

• **Potrditev**:

Za potrditev vnosa pritisnite tipko  $\mathbb{H}$ .

Kodna ključavnica bo oddala dva zvočna signala in osrednji LED-indikator bo dvakrat utripnil v oranžni barvi. Programiranje je sedaj shranjeno.

Ko končate s programiranjem, s tipko  $\Box$   $\Box$  zapustite način za programiranje.

## *Primer programiranja 1: Zaklepanje tipkovnice po petih napačnih poskusih*

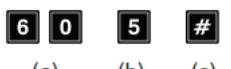

 $(a)$  $(b)$  $(c)$ 

- (a) Programska koda »60«.
- (b) Nastavite zaklepanje tipkovnice na 5 napačnih vnosov: »5«.
- (c) Shranjevanje programiranja (kodna ključavnica bo oddala dva zvočna signala in osrednji LED-indikator bo dvakrat utripnil v oranžni barvi).

## *Primer programiranja 2: Zaklepanje tipkovnice je onemogočeno*

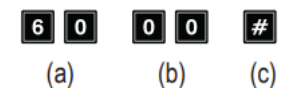

- (a) Programska koda »60«.
- (b) Onemogočite zaklepanje tipkovnice: »00«.
- (d) Shranjevanje programiranja (kodna ključavnica bo oddala dva zvočna signala in osrednji LED-indikator bo dvakrat utripnil v oranžni barvi).

## <span id="page-34-0"></span>**Vnos kode superuporabnika za odklepanje tipkovnice**

Če je zaklepanje tipkovnice aktivirano, ga lahko predčasno prekinete s kodo superuporabnika, tako da lahko ostale osebe ponovno uporabljajo kodno ključavnico in aktivirajo izhod.

Primer: Koda superuporabnika je nastavljena na »6789«:

**6 7 8 9 # 9** Odklepanje tipkovnice za izhod #1

## <span id="page-34-1"></span>**m) Izbira načina za dostop - programska koda 70**

Kodna ključavnica lahko kodo prepozna na dva načina:

## <span id="page-34-2"></span>**Način za ročni dostop**

Ko vnesete uporabniško kodo, morate pritisniti tipko **za potrditev vnosa**.

Vsaka koda (glavna koda, uporabniška koda, koda superuporabnika, koda za obiskovalca) ima lahko od 4 do 8 mest; možne so tudi različne dolžine kode.

Če izberete kode različnih dolžin, se s tem zmanjša verjetnost, da bi nepooblaščene osebe pridobile dostop s poskusom ugibanja kode.

#### <span id="page-35-0"></span>**Način za samodejni dostop**

V tem načinu vam po vnosu kode ni treba pritisniti tipke

Kodna ključavnica po vnosu (na primer 5 številk) samodejno preveri kodo. Če je uporabniška koda pravilna, bo kodna ključavnica aktivirala izhod.

Ta način lahko uporabite za hitrejši dostop, kadar morate odobriti dostop številnim osebam.

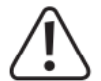

#### **Pomembno!**

Vse kode (glavna koda, uporabniška koda, koda superuporabnika, koda za obiskovalca) morajo imeti enako število mest (na primer petmestne kode).

Kode ne bodo delovale, če bodo imele različno število mest.

Če želite preklopiti iz načina za ročni v način za samodejni dostop, pred tem izbrišite vse programiranje (glejte 14. poglavje, podpoglavje c). Po preklopu v način za samodejni dostop spremenite glavno kodo na želeno dolžino (na primer 5 mest). Nato lahko dokončate druge nastavitve.

#### <span id="page-35-1"></span>**Izbira načina za dostop**

- Kodna ključavnica mora biti v načinu za programiranje (glejte 14. poglavje, podpoglavje b).
- Splošni vnos za programiranje:

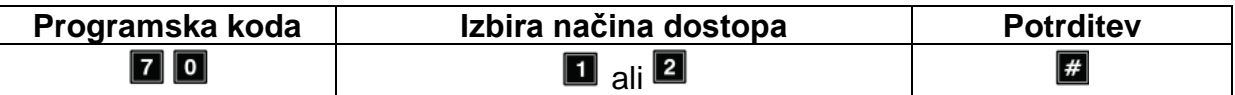

- **Programska koda**: »70«
- **Izbira načina za dostop**:

 $\blacksquare$  $\boxed{2}$ 

Način za samodejni dostop

- Način za ročni dostop (privzeta nastavitev)
- **Potrditev**:

Za potrditev vnosa pritisnite tipko  $\mathbf{H}$ .

Kodna ključavnica bo oddala dva zvočna signala in osrednji LED-indikator bo dvakrat utripnil v oranžni barvi. Programiranje je sedaj shranjeno.

• Ko končate s programiranjem, s tipko  $\Box$   $\Box$  zapustite način za programiranje.

#### <span id="page-36-0"></span>n) Zvočni signali med običajnim delovanjem - programska koda 71

V stanju pripravljenosti kodna ključavnica zapiska, ko pritisnete tipko (na primer pri vnosu uporabniškega kode). V primeru nepravilnega vnosa kode ali kartice s transponderjem se bo sprožilo 5 kratkih zvočnih signalov.

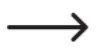

Ti zvočni signali so namenjeni potrditvi pritiskov na tipke (in opozarjanju na nepravilne poskuse odklepania).

Te zvočne signale lahko onemogočite, da vas ne bi motili.

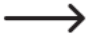

Zvočni signali, ki se oddajajo kot opozorila, in zvočni signal, ki za 1 minuto zazveni po vklopu napajanja, niso del zvočnih signalov običajnega delovanja sistema in jih ni mogoče izklopiti.

V načinu za programiranje so zvočni signali iz varnostnih razlogov vedno vklopljeni.

## <span id="page-36-1"></span>Izklop ali vklop zvočnih signalov za običajno delovanje

- Kodna kliučavnica mora biti v načinu za programiranie (gleite 14. poglavie. podpoglavje b).
- Splošni vnos za programiranje:

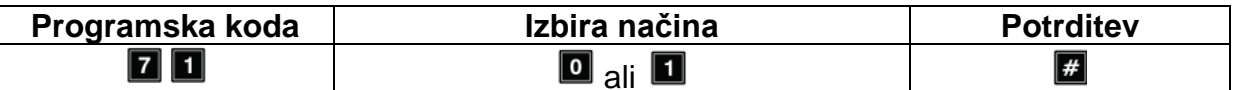

- Programska koda: »71«
- Izbira načina:

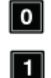

Brez zvočnih signalov

Kratek zvočni signal ob pritisku na tipko / 5 kratkih zvočnih signalov po nepravilnem poskusu odklepanja (privzeta nastavitev)

**Potrditev:** 

Za potrditev vnosa pritisnite tipko  $\mathbb{H}$ .

Kodna ključavnica bo oddala dva zvočna signala in osrednji LED-indikator bo dvakrat utripnil v oranžni barvi. Programiranie je sedaj shranjeno.

Ko končate s programiraniem, s tipko  $\Box$   $\Box$  zapustite način za programiranie.

#### <span id="page-36-2"></span>o) Zvočni signali za aktivacijo izhoda #1 – programska koda 72

Ko se izhod #1 aktivira za odpiralnik vrat (na primer ob vnosu veljavne uporabniške kode), bo kodna ključavnica pri osnovnih nastavitvah oddala dolg zvočni signal.

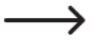

Ta ton se običajno uporablja kot opozorilo, da je odpiralnik vrat aktiviran (zlasti pri odpiralnikih vrat, ki ob aktivaciji ne oddajajo zvoka).

Po želji lahko zvočni signal spremenite v dva kratka piska ali ga popolnoma onemogočite (na primer pri uporabi ključavnice v tihi pisarni ali ponoči).

## <span id="page-37-0"></span>**Nastavitev zvočnega signala, ko je aktiviran izhod #1**

- Kodna ključavnica mora biti v načinu za programiranje (glejte 14. poglavje, podpoglavje b).
- Splošni vnos za programiranje:

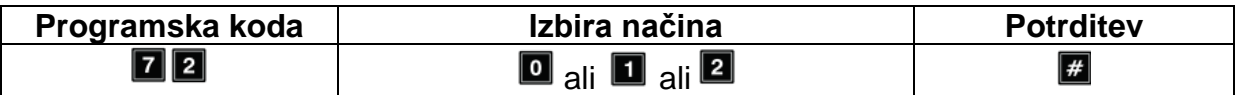

- **Programska koda**: »72«
- **Izbira načina**:
	- $\bullet$  $\blacksquare$

 $\boxed{2}$ 

Brez zvočnih signalov

En dolg zvočni signal (privzeta nastavitev)

Dva kratka zvočna signala

• **Potrditev**:

Za potrditev vnosa pritisnite tipko  $\blacksquare$ .

Kodna ključavnica bo oddala dva zvočna signala in osrednji LED-indikator bo dvakrat utripnil v oranžni barvi. Programiranje je sedaj shranjeno.

Ko končate s programiranjem, s tipko  $\Box$   $\Box$  zapustite način za programiranje.

#### *Primer programiranja: Izbira tona obvestila*

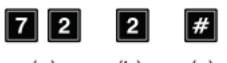

 $(a)$  $(b)$  $(c)$ 

- (a) Programska koda »72«.
- (b) Aktivacija dveh kratkih zvočnih signalov: »2«.
- (c) Shranjevanje programiranja (kodna ključavnica bo oddala dva zvočna signala in osrednji LED-indikator bo dvakrat utripnil v oranžni barvi).

#### <span id="page-37-1"></span>**p) Aktivacija/deaktivacija utripajočega signala v načinu običajnega delovanja programska koda 73**

V stanju pripravljenosti kodna ključavnica čaka na vnos uporabniške kode ali na signal iz transponderja. Osrednji LED-indikator utripne enkrat na sekundo v oranžni barvi. Ta utripajoči signal služi tudi za preverjanje delovanja kodne ključavnice.

Ta LED-indikator lahko po želji vklopite ali izklopite. Vendar to ne velja za utripajoče signale, ki kažejo na stanje sistema.

#### <span id="page-37-2"></span>**Vklop/izklop utripajočega signala v načinu običajnega delovanja:**

• Kodna ključavnica mora biti v načinu za programiranje (glejte 14. poglavje, podpoglavje b).

• Splošni vnos za programiranje:

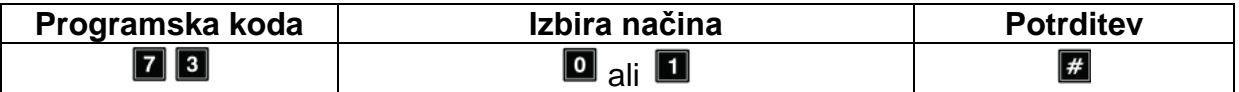

- **Programska koda**: »73«
- **Izbira načina**:

Utripajoči signal je izklopljen

Utripajoči signal je vklopljen (privzeta nastavitev)

• **Potrditev**:

 $\boxed{\circ}$ П

Za potrditev vnosa pritisnite tipko  $\mathbb{Z}$ . Kodna ključavnica bo oddala dva zvočna signala in osrednji LED-indikator bo dvakrat utripnil v oranžni barvi. Programiranje je sedaj shranjeno.

• Ko končate s programiranjem, s tipko  $\Box$   $\Box$  zapustite način za programiranje.

## <span id="page-38-0"></span>**q) Izbira načina za uporabo gumba za odpiranje vrat - programska koda 90**

Privzeto pritisk na gumb za odpiranje vrat (če je priključen) aktivira izhod #1 na kodni ključavnici.

V nekaterih scenarijih boste morda želeli, da je med pritiskom na gumb in aktiviranjem izhoda #1 (za priključeno ključavnico vrat) zakasnitev. Z nastavitvijo zakasnitve lahko na primer preprečite ljudem, da bi hitro zapustili sobo.

Kodna ključavnica bo med zakasnitvijo zapiskala, s čemer bo nakazano, da je bil pritisnjen gumb za odpiranje vrat.

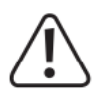

#### **Pomembno!**

Ko nastavite zakasnitev, ljudje ne bodo mogli hitro zapustiti prostora. To lahko v nekaterih scenarijih (na primer v primeru požara) predstavlja varnostno tveganje.

Pred nastavitvijo zakasnitve (privzeto je onemogočena) se prepričajte, da upoštevate vse veljavne varnostne predpise v vaši državi (na primer zahteva, da določite drugi izhod v sili).

Če ste v dvomih, zakasnitve ne nastavljajte.

## <span id="page-38-1"></span>**Nastavitev načina za gumb za odpiranje vrat**

- Kodna ključavnica mora biti v načinu za programiranje (glejte 14. poglavje, podpoglavje b).
- Splošni vnos za programiranje:

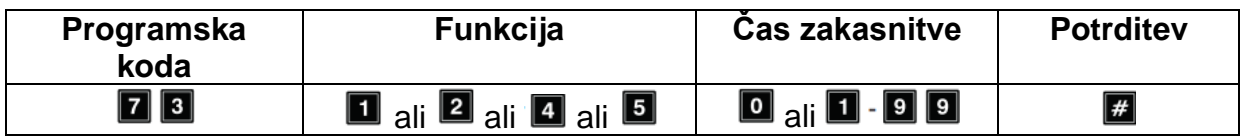

- **Programska koda**: »90«
- **Funkcija**:

П

 $\boxed{2}$ 

 $\boxed{4}$ 

- Na kratko pritisnite gumb za odpiranje vrat, da sprostite odpiralnik vrat. Noben zvočni signal se ne bo sprožil v opozorilo. Poleg tega lahko programirate čas zakasnitve. Glejte naslednjo točko »Čas zakasnitve« (privzeta nastavitev).
- Na kratko pritisnite gumb za odpiranje vrat, da sprostite odpiralnik vrat. V opozorilo se bo oglasil zvočni signal. Poleg tega lahko programirate čas zakasnitve. Glejte naslednjo točko »Čas zakasnitve«.
- Gumb za odpiranje vrat je treba pridržati, da se sproži odpiralnik vrat. Noben zvočni signal se ne bo sprožil v opozorilo. Za koliko časa je treba pridržati gumb, lahko izberete v naslednji točki »Čas zakasnitve«.
- 5

 $\bullet$ 

Gumb za odpiranje vrat je treba pridržati, da se sproži odpiralnik vrat. Dokler se vrata ne odprejo, se bo v opozorilo sprožil zvočni signal. Za koliko časa je treba pridržati gumb, lahko izberete v naslednji točki »Čas zakasnitve«.

## • **Čas zakasnitve**:

 $\boxed{1}$  -  $\boxed{9}$   $\boxed{9}$ 

Brez zakasnitve (privzeta nastavitev).

Zakasnitev: čas zakasnitve v sekundah (1 - 99).

Pri funkcijah  $\blacksquare$  in  $\blacksquare$ , je čas zakasnitve čas čakanja, ki preteče med pritiskom na gumb za odpiranje vrat in aktiviranjem odpiralnika vrat.

Pri funkcijah **in 5**, pomeni čas zakasnitve čas pritiskanja gumba za odpiranje vrat, preden se aktivira odpiralnik vrat.

## • **Potrditev**:

Za potrditev vnosa pritisnite tipko  $\blacksquare$ .

Kodna ključavnica bo oddala dva zvočna signala in osrednji LED-indikator bo dvakrat utripnil v oranžni barvi. Programiranje je sedaj shranjeno.

• Ko končate s programiranjem, s tipko  $\Box$   $\Box$  zapustite način za programiranje.

Zgornje načine lahko uporabljate samo z gumbom za odpiranje vrat, ne pa tudi za aktivacijo izhoda z uporabniško kodo.

Če pri izbranih načinih  $\blacksquare$  in  $\blacksquare$  qumb za odpiranie vrat sprostite predčasno, se bo notranji časovnik ponastavil in izhod #1 se ne bo aktiviral.

Iz varnostnih razlogov mora biti zato ob gumbu za odpiranje vrat nameščen ustrezen znak, ki pojasnjuje njegovo funkcijo (če je bil na primer programiran 5-sekundni zamik: »Pridržite gumb za odpiranje vrat za vsaj 5 sekund, dokler se odpiralnik vrat ne sprosti!«)

## *Primer programiranja 1: Pritisk na gumb za odpiranje vrat s 5-sekundnim zamikom in opozorilnim zvočnim signalom*

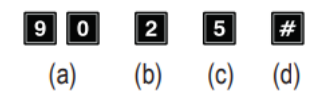

- (a) Programska koda »90«.
- (b) Funkcija: »2« pritisk z opozorilnim tonom.
- (c) Čas zakasnitve: »5« za 5 sekund.
- (d) Shranjevanje programiranja (kodna ključavnica bo oddala dva zvočna signala in osrednji LED-indikator bo dvakrat utripnil v oranžni barvi).

#### *Primer programiranja 2: Pritiskanje na gumb za odpiranje vrat za 10 sekund in opozorilni zvočni signal*

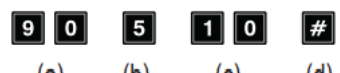

 $(b)$  $(c)$  $(d)$  $(a)$ 

- (a) Programska koda »90«.
- (b) Funkcija: »5« pritiskanje na gumb z opozorilnim tonom.
- (c) Čas zakasnitve: »10« gumb je treba pritiskati 10 sekund.
- (d) Shranjevanje programiranja (kodna ključavnica bo oddala dva zvočna signala in osrednji LED-indikator bo dvakrat utripnil v oranžni barvi).

#### *Primer programiranja 3: Pritisk na gumb za odpiranje vrat brez zakasnitve brez opozorilnega zvočnega signala*

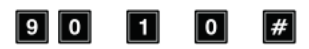

 $(a)$  $(b)$  $(c)$  $(d)$ 

- (a) Programska koda »90«.
- (b) Funkcija: »1« pritisk brez opozorilnega tona.
- (c) Čas zakasnitve: »0« brez zakasnitve.
- (d) Shranjevanje programiranja (kodna ključavnica bo oddala dva zvočna signala in osrednji LED-indikator bo dvakrat utripnil v oranžni barvi).

## <span id="page-40-0"></span>**15. Primer programiranja in uporabe**

Za lažje razumevanje vam v tem poglavju predstavljamo primer programiranja. V tem primeru veljajo naslednje specifikacije:

- Dve osebi bosta dobili dostop do stavbe, vsaka preko svoje kartice s transponderjem, in sicer tako, da aktivirata odpiralnik vrat prek izhoda #1. Časovni zamik za aktiviranje odpiranja vrat, priključenega na izhod #1 je 3 sekunde.
- Še dvema dodatnima osebama se bo omogočil dostop do stavbe preko različnih uporabniških kod, in sicer z aktiviranjem odpiralnika vrat preko izhoda #1.
- Poleg tega bosta imeli še dve drugi osebi dostop do stavbe preko kartice s transponderjem z sekundarno uporabniško kodo (oba uporabnika bosta

uporabljala isto sekundarno uporabniško kodo), tako da bosta aktivirala odpiralnik vrat preko izhoda #1.

• Ker se ne bo uporabljal način za samodejni dostop (privzeta nastavitev ob dobavi; glejte 14. poglavje, podpoglavje m), so lahko glavna koda in uporabniške kode različne dolžine (od 4 do 8 številk).

#### <span id="page-41-0"></span>**a) Konfiguracija nastavitev**

#### **Korak 1: Vklopite napajanje**

Če tega še niste storili, kodno ključavnico priključite na napajanje. Počakajte 1 minuto, da kodna ključavnica preide v način običajnega delovanja. Osrednji LEDindikator bo počasi utripal v oranžni barvi. Kodna ključavnica je sedaj pripravljena.

#### **Korak 2: Vnesite glavno kodo**

• Vnesite glavno kodo in pritisnite tipko z zvezdico.

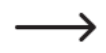

Privzeto je glavna koda nastavljena na »0000«. Če ste nastavili drugo glavno kodo, vnesite obstoječo kodo (ne 0000).

## 

• Kodna ključavnica bo oddala dva zvočna signala, osrednji LED-indikator na vrhu kodne ključavnice pa bo svetil oranžno in istočasno utripal rdeče. Sedaj je aktiviran način za programiranje.

#### **Korak 3: Sprememba glavne kode**

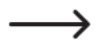

Pri nastavljanju kodne ključavnice je potrebno spremeniti privzeto glavno kodo (0000).

• Vnesite programsko kodo »01« in želeno novo glavno kodo (na primer »12345«), nato pa za potrditev pritisnite tipko z lojtro.

#### $\boxed{0}$   $\boxed{1}$   $\boxed{2}$   $\boxed{3}$   $\boxed{4}$   $\boxed{5}$  $\vert \# \vert$

• Kodna ključavnica bo oddala dva zvočna signala in osrednji LED-indikator bo dvakrat utripnil v oranžni barvi.

 $\rightarrow$ 

Obstoječa glavna koda (privzeta koda = »0000«) se s tem prepiše in je ne bo več mogoče uporabiti. Pri naslednji aktivaciji načina za programiranje boste morali vnesti novo glavno kodo »12345«.

## **Korak 4: Ustvarjanje dveh različnih kartic s transponderjem za izhod #1**

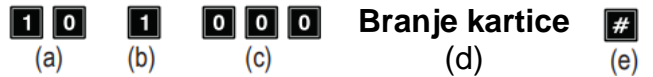

- (a) Programska koda »10« za izhod #1.
- (b) Izberite želeni način samo kartica s transponderjem: »1«.
- (c) ID uporabnika: »000« (za izhod #1 so možna mesta: 000 999).
- (d) Branje kartice s transponderjem; branje se potrdi s kratkim zvočnim signalom.
- (e) Shranjevanje programiranja (kodna ključavnica bo oddala dva zvočna signala in osrednji LED-indikator bo dvakrat utripnil v oranžni barvi).

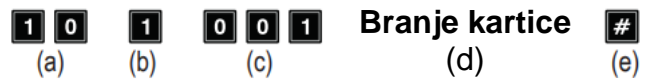

(a) Programska koda »10« za izhod #1.

- (b) Izberite želeni način samo kartica s transponderjem: »1«.
- (c) ID uporabnika: »001« (za izhod #1 so možna mesta: 000 999).
- (d) Branje kartice s transponderjem; branje se potrdi s kratkim zvočnim signalom.
- (e) Shranjevanje programiranja (kodna ključavnica bo oddala dva zvočna signala in osrednji LED-indikator bo dvakrat utripnil v oranžni barvi).

#### **Korak 5: Ustvarjanje dveh različnih uporabniških kod za izhod #1**

Vnesite naslednjo kombinacijo tipk:

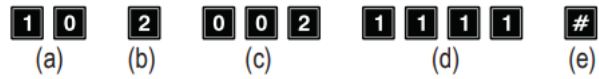

- (a) Programska koda »10« za izhod #1.
- (b) Izberite želeni način delovanja samo uporabniška koda: »2«.
- (c) ID-uporabnika: »002« (za izhod #1 so možna mesta: 000 999).
- (d) Uporabniška koda: »1111«.
- (e) Shranjevanje programiranja (kodna ključavnica bo oddala dva zvočna signala in osrednji LED-indikator bo dvakrat utripnil v oranžni barvi).

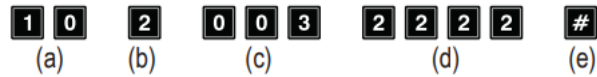

- (a) Programska koda »10« za izhod #1.
- (b) Izberite želeni način delovanja samo uporabniška koda: »2«.
- (c) ID-uporabnika: »003« (za izhod #1 so možna mesta: 000 999).
- (d) Uporabniška koda: »2222«.
- (e) Shranjevanje programiranja (kodna ključavnica bo oddala dva zvočna signala in osrednji LED-indikator bo dvakrat utripnil v oranžni barvi).

#### **Korak 6: Ustvarjanje dveh različnih uporabnikov za izhod #1 s kartico s transponderjem + sekundarno uporabniško kodo**

Vnesite naslednjo kombinacijo tipk:

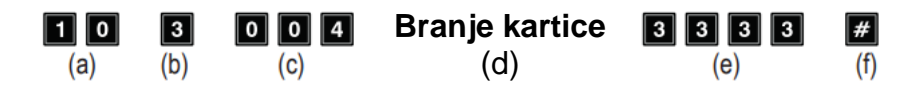

- (a) Programska koda »10« za izhod #1.
- (b) Izberite želeni način delovanja kartica s transponderjem + sekundarna uporabniška koda: »3«.
- (c) ID-uporabnika: »004« (za izhod #1 so možna mesta: 000 999).
- (d) Branje kartice s transponderjem.
- (e) Sekundarna uporabniška koda: »3333«
- (f) Shranjevanje programiranja (kodna ključavnica bo oddala dva zvočna signala in osrednji LED-indikator bo dvakrat utripnil v oranžni barvi).

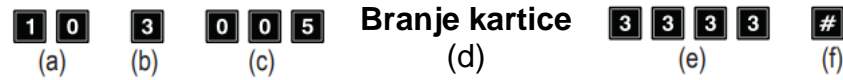

- (g) Programska koda »10« za izhod #1.
- (h) Izberite želeni način delovanja kartica s transponderjem + sekundarna uporabniška koda: »3«.
- (i) ID-uporabnika: »005« (za izhod #1 so možna mesta: 000 999).
- (j) Branje kartice s transponderjem.
- (k) Sekundarna uporabniška koda: »3333«
- (l) Shranjevanje programiranja (kodna ključavnica bo oddala dva zvočna signala in osrednji LED-indikator bo dvakrat utripnil v oranžni barvi).

## **Korak 7: Aktivacija izhoda #1 za 3 sekunde**

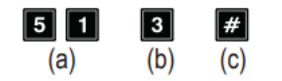

- (a) Programska koda »51« za izhod #1.
- (b) Čas aktivacije: »3« = aktiviranje izhoda za 3 sekunde, po tem ko je vnesena veljavna uporabniška koda (ali koda obiskovalca).
- (c) Shranjevanje programiranja (kodna ključavnica bo oddala dva zvočna signala in osrednji LED-indikator bo dvakrat utripnil v oranžni barvi).

#### **Korak 8: Izstop iz načina za programiranje**

- Pritisnite tipko  $\mathbb{E}[\mathbf{E}]$
- Kodna ključavnica bo oddala dva zvočna signala in osrednji LED-indikator na kodni ključavnici bo počasi utripal v oranžni barvi. Kodna ključavnica je sedaj v načinu običajnega delovanja.

#### <span id="page-43-0"></span>**b) Uporaba kodne ključavnice**

Po končanem vzorčnem programiranju, opisanem v 15. poglavju, podpoglavju a), je kodna ključavnica pripravljena za uporabo. Osrednji LED-indikator kodne ključavnice počasi utripa oranžno in označuje normalen način delovanja: kodna ključavnica je pripravljena na vnos kode.

#### **Uporabnik št. 1 in št. 2 želita pridobiti dostop s svojima karticama s transponderjem**

• Za uporabnika št. 1 je bila sprogramirana kartica s transponderjem. Ta mora samo pridržati transponder ob kodni ključavnici, da se aktivira izhod #1:

```
»Branje kartice«
```
• Kodna ključavnica bo oddala dolg zvočni signal (osrednji LED-indikator bo dvakrat hitro utripnil v oranžni barvi).

Izhod #1 se aktivira za 3 sekunde (v tem času sveti desni LED-indikator v zeleni barvi).

• Uporabnik št. 2 mora svojo kartico s transponderjem ravno tako prisloniti h kodni ključavnici, da se aktivira izhod #1.

## **Uporabnik št. 3 in št. 4 želita pridobiti dostop s svojima uporabniškima kodama**

• Uporabnik št. 3 je bil sprogramiran z uporabniško kodo »1111«. Uporabnik mora vnesti naslednje zaporedje tipk, da se aktivira izhod #1:

#### 0000  $\vert \overline{H} \vert$

- Kodna ključavnica bo oddala dolg zvočni signal (osrednji LED-indikator bo dvakrat hitro utripnil v oranžni barvi). Izhod #1 se aktivira za 3 sekunde (v tem času sveti desni LED-indikator v zeleni barvi).
- Uporabnik št. 4 mora za aktiviranje izhoda #1 vnesti svojo kodo:

## 

**Uporabnik št. 5 in št. 6 želita pridobiti dostop s svojima karticama s transponderjem in sekundarno uporabniško kodo**

• Za uporabnika št. 5 je bila sprogramirana kartica s transponderjem. Ustvarjena je bila tudi sekundarna uporabniška koda »3333«. Za aktiviranje izhoda #1 mora izvesti korake v naslednjem zaporedju:

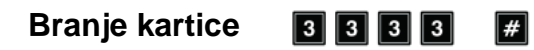

- Kodna ključavnica bo oddala dva zvočna signala v potrditev, da je bila kartica prebrana.
- Če je bila sekundarna uporabniška koda vnesena v roku 30 sekund, bo kodna ključavnica oddala en dolg signalni ton (osrednji LED-indikator bo dvakrat hitro utripnil v oranžni barvi). Izhod #1 se aktivira za 3 sekunde (v tem času sveti desni LED-indikator v zeleni
- barvi). • Uporabnik št. 6 mora ravno tako prisloniti svojo kartico s transponderjem h kodni ključavnici in nato vnesti sekundarno uporabniško kodo, da se izhod #1 aktivira.

## <span id="page-44-0"></span>**16. Odpravljanje težav**

Po izpadu elektrike je kodna ključavnica spet pripravljena na uporabo z obstoječim programiranjem.

Vendar pa med samim izpadom elektrike kodna ključavnica ne deluje, izhodov ni možno aktivirati.

- - V odvisnosti od namena uporabe vam priporočamo, da kodno ključavnico iz varnostnih razlogov napajate z brezprekinitvenim napajanjem (tako kot pri alarmnem sistemu).

#### **Odpiralnik vrat ne preklaplja.**

- Izhod #1 je predviden za priključitev odpiralnika vrat. Izhod nudi napetost 12 V/DC in tok do 3 A. V odvisnosti od porabe toka priključenega odpiralnika vrat morate zato poskrbeti za zadostno napajanje kodne ključavnice.
- Če ima odpiralnik vrat ustrezni oznaki za polarnost (plus/+ in minus/-), potem poskrbite za pravilno priključitev na kodno ključavnico.
- Uporabniška koda je napačna.

#### **Osrednji LED-indikator na kodni ključavnici v načinu običajnega delovanja ne utripa.**

• Preverite, če ste deaktivirali funkcijo utripanja. V tem primeru funkcijo utripanja spet aktivirajte (14. poglavje, podpoglavje p).

#### **Kodna ključavnica oddaja samo določena zvočna opozorila, na primer pri vnosu uporabniške kode pa ne oddaja zvočnih signalov.**

• Preverite, če ste deaktivirali zvočne signale. V tem primeru jih spet aktivirajte (14. poglavje, podpoglavje n, oziroma 14. poglavje, podpoglavje o).

## **Uporabniška koda ne deluje.**

• Ko ste izvedli programiranje (na primer uporabniških kod) in preklopite način za dostop (glejte 14. poglavje, podpoglavje m), potem prihaja do različnih motenj v delovaniu.

Iz tega razloga pred ali po preklapljanju načina za dostop izbrišite vso obstoječe programiranje (glejte 14. poglavje, podpoglavje c).

Nato ponovno izvedite programiranje.

• V načinu za samodejni dostop mora imeti uporabniška koda isto dolžino kot glavna koda (na primer 5 mest). Tudi koda superuporabnika in kode za obiskovalce morajo imeti isto število mest kot glavna koda.

Zakaj je to potrebno?

V načinu za ročni dostop je treba (po vnosu uporabniške kode) pritisniti tipko z lojtro **de**, tako da kodna ključavnica preveri kodo. Pri tem so lahko kode 4- do 8mestne, prav tako so možne različne dolžine kod.

V načinu za samodejni dostop pa kodna ključavnica dolžino vnesene uporabniške kode (ali kode superuporabnika oziroma kode za obiskovalce) primerja z dolžino glavne kode. Ko se vneseno število števk (na primer 5) sklada z dolžino glavne kode, potem kodna ključavnica aktivira ustrezen izhod.

Če so na primer v načinu za ročni dostop programirani glavna koda s 6 mesti in uporabniške kode s 4, 5 ali 6 mesti, nato pa naknadno preklopite v način za samodejni dostop (glejte 14. poglavje, podpoglavje m), potem kodna ključavnica čaka na primer na 5. ali. 6. številko.

• Po vsakem pritisku tipke je lahko premor dolg največ 10 sekund, v nasprotnem primeru kodna ključavnica javi napako (5-krat zapiska). Celotno kodo je treba vnesti v roku 30 sekund.

## **Programiranje ni možno.**

• Vedno najprej aktivirajte način za programiranje z glavno kodo (privzeta nastavitev ob dostavi je »0000«, pri prvi uporabi jo je obvezno treba spremeniti).

Ko je programiranje zaključeno, način za programiranje zapustite s tipko **[3]** [2] (2 x pritisnite tipko z zvezdico).

- Če ste pozabili glavno kodo, potem upoštevajte napotke v 13. poglavju.
- Po vsakem pritisku tipke je lahko premor dolg največ 10 sekund, v nasprotnem primeru bo kodna ključavnica javila napako (5-krat piskov).

## **Težave v delovanju, ki jih ni možno definirati.**

- Izbrišite vse programiranje (glejte 14. poglavje, podpoglavje c) in ponovno izvedite programiranje.
- Vse programiranje si zapišite, tako da ga lahko po potrebi spremenite.
- Preverite povezavo kodne ključavnice s kabli.

## <span id="page-46-0"></span>**17. Vzdrževanje in čiščenje**

- Za čiščenje izdelka uporabite suho krpo, ki ne pušča vlaken.
- V nobenem primeru ne smete uporabljati agresivnih čistilnih sredstev, čistilnega alkohola ali drugih kemičnih raztopin, saj lahko ta sredstva uničijo ohišje ali celo negativno vplivajo na delovanje naprave.
- Proti kodni ključavnici nikoli ne usmerjajte vodnega curka cevi za zalivanje ali visokotlačnega čistilnika.

## <span id="page-46-1"></span>**18. Poenostavljena izjava EU o skladnosti**

S tem podjetje Conrad Electronic SE, Klaus-Conrad-Straße 1, D-92240 Hirschau, Nemčija, izjavlja, da je ta izdelek v skladu z bistvenimi zahtevami in drugimi relevantnimi določili direktive o radijski opremi 2014/53/EU.

Celotno besedilo izjave EU o skladnosti je na voljo na naslednjem spletnem naslovu: www.conrad.com/downloads

Izberite želen jezik, tako da kliknete na simbol zastave, in v iskalno polje vnesite kataloško število izdelka. Nato si lahko izjavo o skladnosti prenesete v PDF-formatu.

## <span id="page-47-0"></span>19. Odstranjevanje

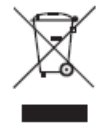

Odslužene elektronske naprave vsebujejo reciklažne materiale in ne sodijo med gospodinjske odpadke. Izdelek ob koncu njegove življenjske dobe odstranite v skladu z veljavnimi zakonskimi določili.

## <span id="page-47-1"></span>20. Tehnični podatki

## <span id="page-47-2"></span>a) Kodna ključavnica

<span id="page-47-3"></span>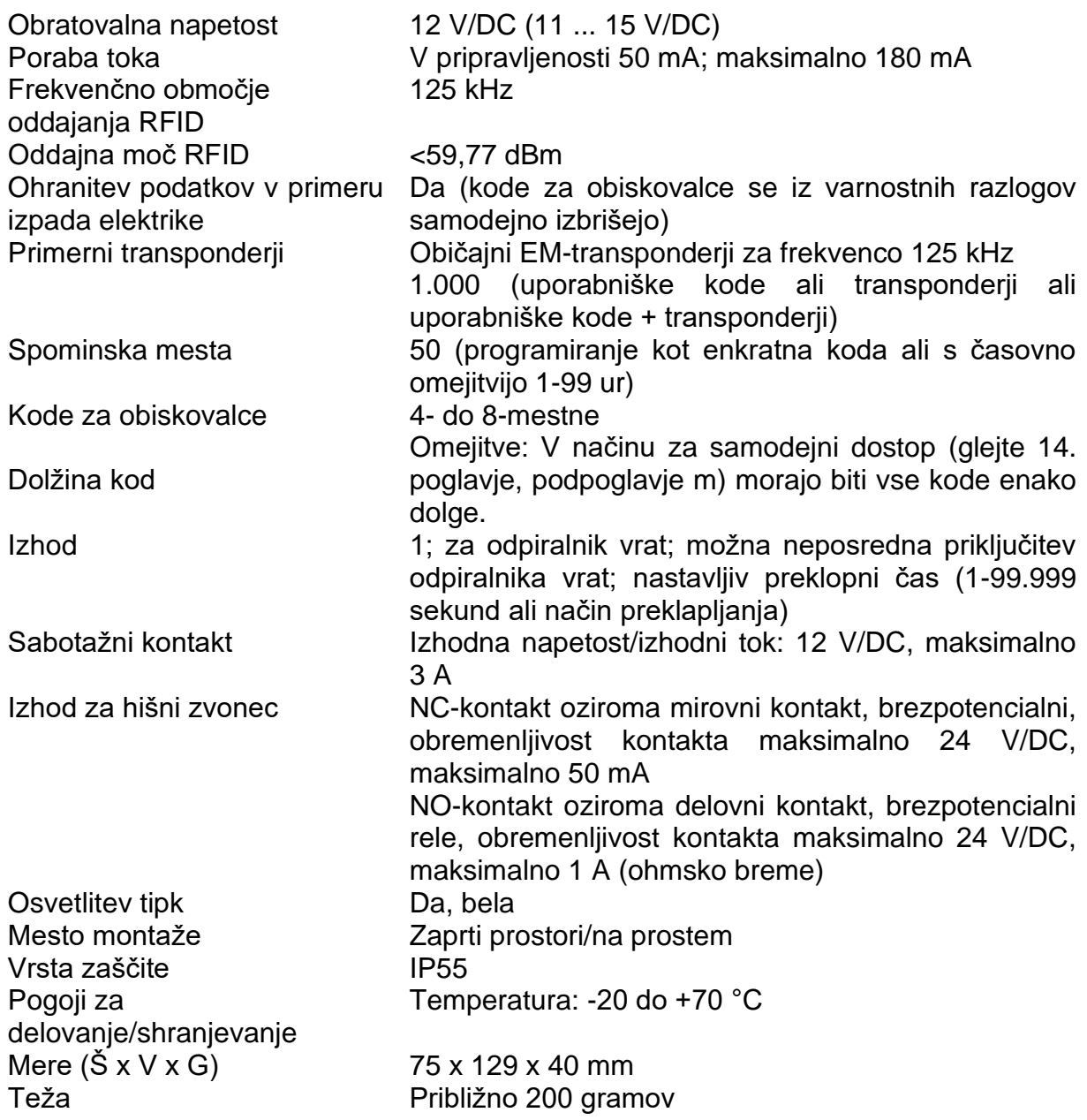

## b) WLAN-modul

Napajanje WLAN-standard Frekvenčno območje Oddajna moč Domet

Prek kodne ključavnice IEEE802.11b/g/n, 2,4 GHz 2,400-2,4835 GHz Maksimalno 18,4 dBm Do 45 metrov (na prostem)

## Proizvajalec:

**Conrad Electronic SE** Klaus-Conrad-Straße 1 92240 Hirschau Nemčija

<span id="page-49-0"></span>**GARANCIJSKI LIST**

**ONRAD** 

Conrad Electronic d.o.o. k.d. Pod Jelšami 14, 1290 Grosuplje Faks: 01/78 11 250 Telefon: 01/78 11 248 www.conrad.si, info@conrad.si

## Izdelek: **Nadometna kodna ključavnica Sygonix SY-4730012** Kat. št.: **23 65 006**

#### **Garancijska izjava:**

Dajalec garancije Conrad Electronic d.o.o. k.d., jamči za kakovost oziroma brezhibno delovanje v garancijskem roku, ki začne teči z izročitvijo blaga potrošniku. **Garancija velja na območju Republike Slovenije. Garancija za izdelek je 1 leto**.

Izdelek, ki bo poslan v reklamacijo, vam bomo najkasneje v skupnem roku 45 dni vrnili popravljenega ali ga zamenjali z enakim novim in brezhibnim izdelkom. Okvare zaradi neupoštevanja priloženih navodil, nepravilne uporabe, malomarnega ravnanja z izdelkom in mehanske poškodbe so izvzete iz garancijskih pogojev. **Garancija ne izključuje pravic potrošnika, ki izhajajo iz odgovornosti prodajalca za napake na blagu**.

Vzdrževanje, nadomestne dele in priklopne aparate proizvajalec zagotavlja še 3 leta po preteku garancije.

Servisiranje izvaja družba CONRAD ELECTRONIC SE, Klaus-Conrad-Strasse 1, 92240 Hirschau, Nemčija.

Pokvarjen izdelek pošljete na naslov: Conrad Electronic d.o.o. k.d., Pod Jelšami 14, 1290 Grosuplje, skupaj z računom in izpolnjenim garancijskim listom.

#### **Prodajalec:**

**Datum izročitve blaga in žig prodajalca:**

 $\_$ 

**Garancija velja od dneva izročitve izdelka, kar kupec dokaže s priloženim, pravilno izpolnjenim garancijskim listom.**

## <span id="page-50-0"></span>**Prevod izvirne izjave EU o skladnosti**

# **IZJAVA O SKLADNOSTI**

Ta izjava o skladnosti je izdana na lastno odgovornost proizvajalca.

CEI Conrad Electronic International (HK) Limited 18th Floor, Tower 2, Nina Tower, No. 8 Yeung Uk Road, Tsuen Wan, New Territories, Hong Kong

#### **na lastno odgovornost izjavlja, da je/so izdelek/izdelki**

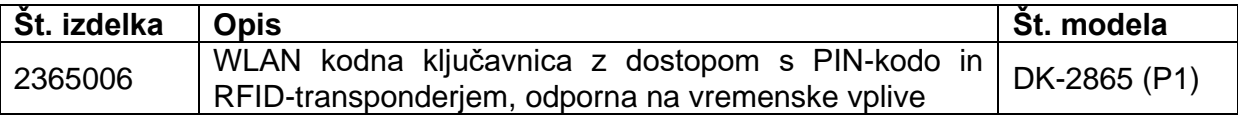

**v skladu z naslednjimi direktivami, standardi in/ali uredbami.** 

#### **Odgovorno podjetje za Evropo: Conrad Electronic SE, Klaus-Conrad-Str. 1, D-92240 Hirschau**

#### **Direktiva RED 2014/53/EU**

ES 62368-1:2014+A11:2017 ES 301489-1 V2.2.3:2019 ES 301489-3 V2.1.1:2019 ES 300330 V2.1.1:2017 ES 61000-6-3:2021 ES 61000-6-1:2019 ES 50130-4:2011+A1:2014

WLAN-modul: ES 301489-1 V2.2.3:2019 Osnutek ES 301489-17 V3.2.2:2019 ES 300328 V2.2.2:2019 ES 50665:2017 ES 62368-1:2014/A11:2017

#### **Direktiva RoHS 2011/65/EU**

**Oznaka CE na izdelku**

Hong Kong, 27.05.2021 CEI Conrad Electronic International (HK) Limited 18th Floor, Tower 2, Nina Tower, No. 8 Yeung Uk Road, Tsuen Wan, New Territories, Hong Kong

> G. Hindratno Setiadharma Vodja zagotavljanja kakovosti Pooblaščeni predstavnik proizvajalca

\_\_\_\_\_\_\_\_\_\_\_\_\_\_\_\_\_\_\_\_\_\_\_\_\_\_\_\_\_\_\_

<span id="page-51-0"></span>Izvirna izjava EU o skladnosti

# KONFORMITÄTSERKLÄRUNG **DECLARATION OF CONFORMITY**

CEI Conrad Electronic International (HK) Limited 18th Floor, Tower 2, Nina Tower, No. 8 Yeung Uk Road. Tsuen Wan, New Territories, Hong Kong

Erklärt in alleiniger Verantwortung, dass das(die) Produkt(e) Declares on our own responsibility, that the product(s)

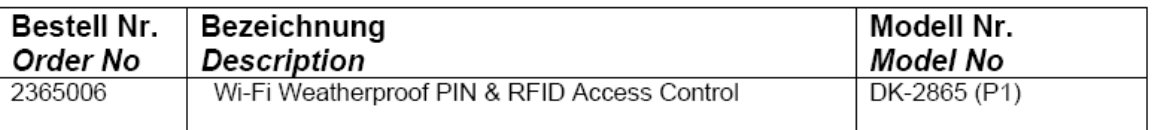

konform ist (sind) mit folgenden Richtlinien, Normen und/oder Verordnungen. is (are) in conformity with following directives, norms and/or regulations.

Verantwortlich für Europa: Responsible for Europe: Conrad Electronic SE, Klaus-Conrad-Str. 1, D-92240 Hirschau

#### RED Richtlinie 2014/53/EU / RED directive 2014/53/EU

EN 62368-1:2014+A11:2017 EN 301489-1 V2.2.3:2019 EN 301489-3 V2.1.1:2019 EN 300330 V2.1.1:2017 EN 61000-6-3:2021 EN 61000-6-1:2019 EN 50130-4:2011+A1:2014

Wi-Fi Module: EN 301489-1 V2.2.3:2019 Draft EN 301489-17 V3.2.2:2019 EN 300328 V2.2.2:2019 EN 50665:2017 EN 62368-1:2014/A11:2017

#### RoHS Richtlinie 2011/65/EU / RoHS directive 2011/65/EU

#### CE Zeichen auf dem Produkt / CE marking on product

 $\epsilon$ 

Hong Kong, 27.05.2021

CEI Conrad Electronic International (HK) Limited 18th Floor, Tower 2, Nina Tower, No. 8 Yeung Uk Road, Tsuen Wan, New Territories, Hong Kong

OsteHindiation

Mr. Hindratno Setiadharma QA Manager Bevollmächtigter Vertreter des Herstellers Authorized representative of manufacturer